# **Система управления сайтом «Публикатор» (версия 1.0)**

**Руководство пользователя (редакция от 22.10.2006)** 

**© Copyright 2005-2006 S101-B Creative Design Group http://www.s101-b.net.ru**

# Содержание

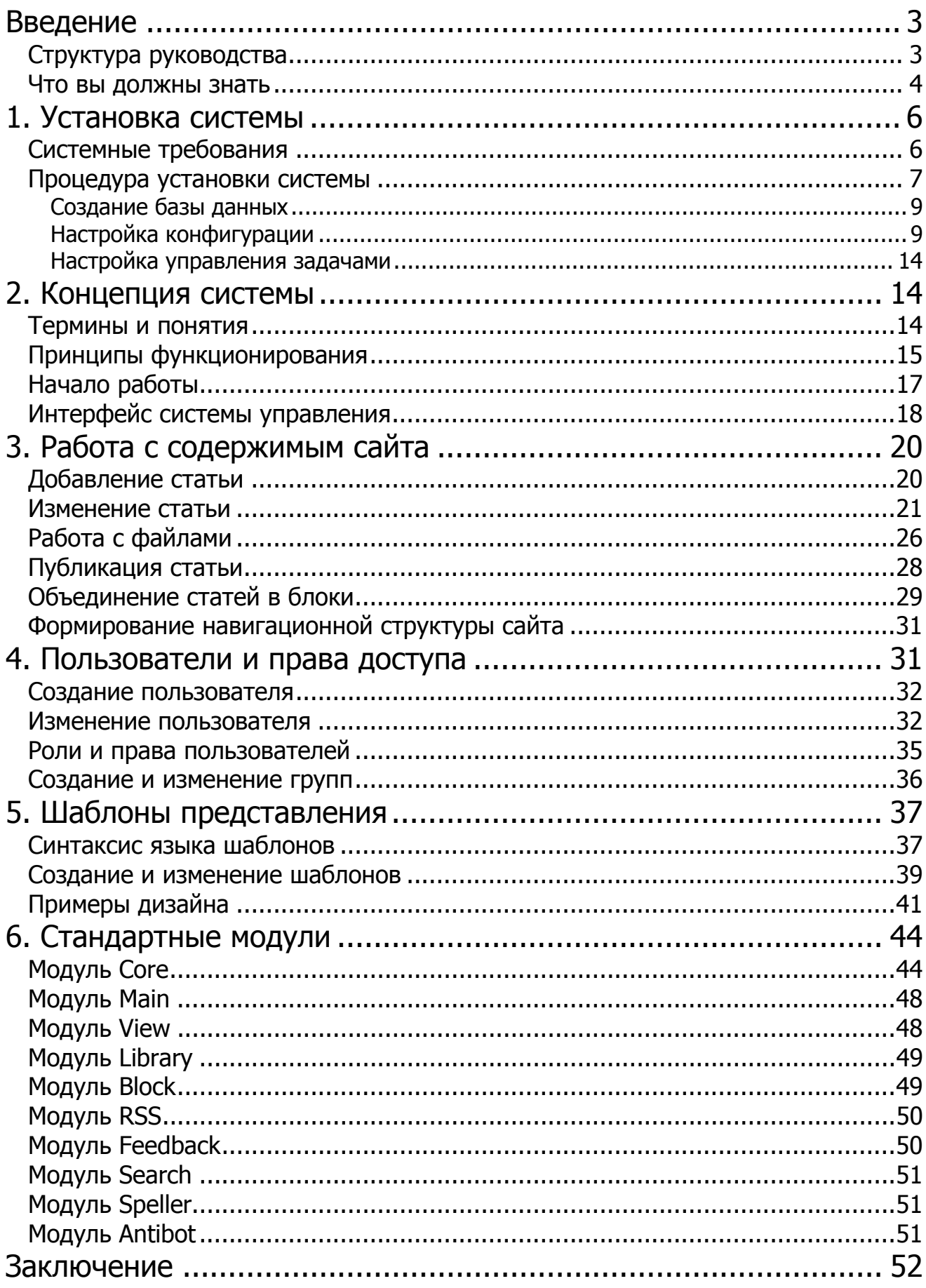

# Введение

Автоматизированная система управления сайтом «Публикатор» является универсальным средством управления сайтом среднего и высокого уровня сложности. Система рассчитана на использование для следующих видов сайтов:

- корпоративные сайты
- имиджевые сайты
- интерактивные сервисы
- интранет- и экстранет-системы
- порталообразные сервера
- библиотеки данных и файл-архивы
- сайты-картотеки и сайты-справочники
- интернет-издания

и прочее, в том числе сложные веб-системы.

Система администрирования в «Публикаторе» разделена на две части: интерфейс пользователя и интерфейс разработчика. В данном Руководстве подробно рассматривается первая часть системы администрирования, т.е. интерфейс пользователя, а также дается общее представление об интерфейсе разработчика.

Для пользования системой не требуется хорошее знание Интернет-технологий, языков программирования и HTML-разметки. Интерфейс системы прост и интуитивно понятен для пользователя, имеющего опыт работы на компьютере.

## Структура руководства

Настоящее руководство разделено на 6 глав:

Глава 1, «Установка системы». В этой главе описывается процесс установки и базовой настройки системы.

Глава 2, «Концепция системы». В этой главе система описывается в структурном виде, приводится справочник терминов и понятий, которые используются в интерфейсах управления системой и данном Руководстве, описывается в общем виде процесс создания сайта.

Глава 3, «Работа с содержимым сайта». В этой главе подробно описываются действия по созданию и изменению статей, их публикации, работа с файлами и объединение статей в блоки для создания новостных лент, тематических подборок и др.

Глава 4, «Пользователи и права доступа». В этой главе описывается механизм разграничения прав пользователей системы управления и пользователей сайта, приводятся действия по созданию пользователей и групп, их изменению и наделению правами.

Глава 5, «Шаблоны представления». В этой главе подробно рассматривается работа с шаблонами представления страниц сайта: создание и модификация.

Глава 6. «Использование модулей». В этой главе описываются основные модули системы: функции, конфигурационные параметры, используемые шаблоны представления.

### Что вы должны знать

Перед тем как начать работу с системой «Публикатор» необходимо кратко познакомиться с разными технологиями создания веб-сайтов, их преимуществами и недостатками:

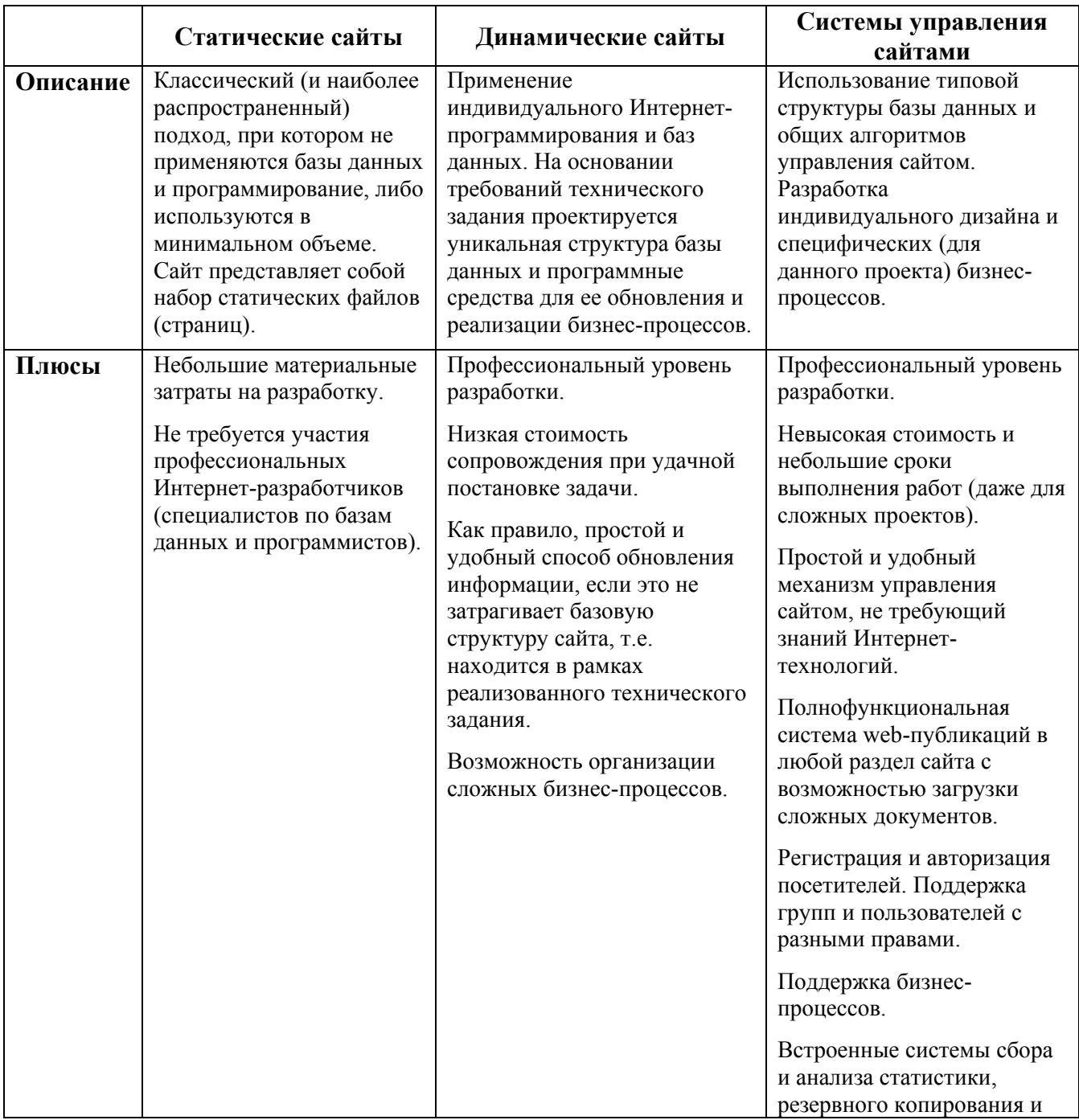

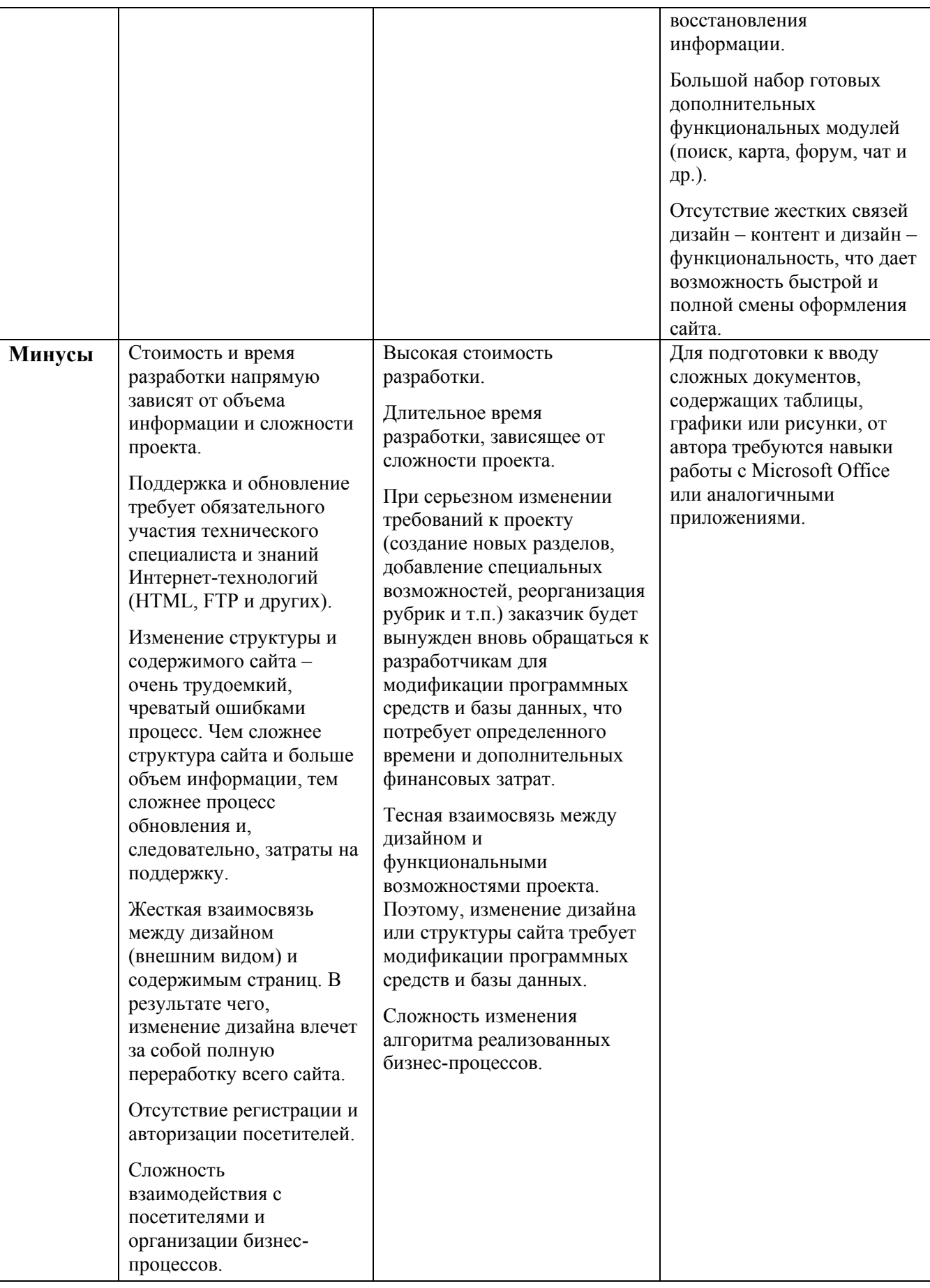

Система «Публикатор» позволяет оптимизировать и упростить как процесс создания сайта, так и процедуры управления им. Управление сайтом не требует специфических познаний в Интернет-технологиях. Оператору или менеджеру, поддерживающему сайт, достаточно:

- уметь работать в системе Microsoft Windows (или похожих операционных  $\blacksquare$ системах) на уровне пользователя;
- знать основные операции работы с текстами (редактирование, копирование,  $\mathbf{r}$ удаление, вставка и т.д.);
- уметь работать в сети Интернет, перемещаться по веб-сайтам;
- знать основные принципы и понятия, применимые к сайтам (гиперссылки,  $\mathbf{r}$ страницы, графические изображения, текстовые материалы и пр.);
- для использования на сайте графических материалов пользователю необходимы минимальные навыки работы с каким-либо графическим пакетом, например, Adobe Photoshop.

Дополнительными плюсами при работе с системой будут:

- базовое знание языка  $HTML$ :
- начальный опыт разработки сайтов.

# 1. Установка системы

Система «Публикатор» может работать как под управлением операционной системы Microsoft Windows (Windows 98/NT/2000/2003/XP), так и под управлением Unix-систем (Linux, FreeBSD, AIX, Solaris и пр.). Стоит отметить, что чаще всего «Публикатор» используется именно под операционными системами Unix, т.к. абсолютное большинство хостинг-провайдеров (компаний, которые осуществляют услуги по размещению сайтов в Интернете) используют на своих серверах именно эту систему.

Однако для работы с системой вам не понадобится знать систему Unix, т.к. большинство хостинг-провайдеров позволяют осуществить в режиме визуального редактирования все операции, необходимые для установки системы. Установить систему и работать с ней в дальнейшем вы можете с удаленного компьютера, работающего под любой операционной системой. Единственное требование к рабочему компьютеру - наличие выхода в сеть Интернет.

Вы можете также использовать «Публикатор» на домашнем или рабочем компьютере (в том числе под управлением системы Microsoft Windows). Это может быть актуально, в частности, в случаях, когда необходимо разработать сайт на локальном компьютере и опубликовать в Интернете уже готовый сайт.

## Системные требования

Минимальные аппаратные требования для системы «Публикатор»:

компьютер с процессором Intel Pentium (рекомендуется от 1000 МГц);

- оперативная память 128 Мб (рекомендуется от 256 Мб);
- место на жестком диске 1 Мб.

В целом система «Публикатор» нетребовательна к системным ресурсам, поэтому, как правило, требования к компьютеру у системы такие же, как и у операционной системы.

Для работы системы «Публикатор» на компьютере/сервере должны быть установлены следующие программные средства:

- веб-сервер Apache версии 1.3 и выше;
- интерпритатор языка Perl 5.6 и выше;
- mod perl, mod rewrite для Apache (опционально);
- сервер управления базами данных MySQL версии 4.1 и выше;
- дополнительные Perl CPAN-модули (могут быть включены в комплект поставки);
- почтовая система sendmail или аналогичная для отсылки сообщений по электронной почте;
- Internet Explorer версии 5.5 и выше (только на клиенте для управления системой);
- SSH и FTP доступ на хостинг для настройки и установки модулей системы.

Обычно все эти средства входят в поставку операционных систем семейства Unix и присутствуют на хостинг-серверах под этой ОС. Для Microsoft Windows их необходимо скачать и установить. Все они являются бесплатными и находятся в свободном доступе в сети Интернет.

Клиентская часть системы требует только установки веб-навигатора на компьютере пользователя (например, Internet Explorer 4.0 и выше или Netscape Navigator 4.0 и выше). Для использования встроенного HTML-редактора вам понадобится навигатор Internet Explorer 5.5 и выше. Во всех современных операционных системах навигаторы входят в стандартную комплектацию системы.

Если вы используете систему на удаленном компьютере (например, на сервере хостинг-провайдера), для закачки файлов по протоколу FTP или внесения изменений в файлы конфигурации вам понадобится FTP-клиент – программа, позволяющая работать с сервером по протоколу FTP. Если провайдер предоставляет терминальный (shell) доступ к серверу (например, по протоколам Telnet или SSH), в дальнейшей эксплуатации системы вам также может понадобиться соответствующая программа для работы по этим протоколам (например, утилита Putty).

### Процедура установки системы

Файловая система на поставляемом компакт-диске имеет следующую структуру:

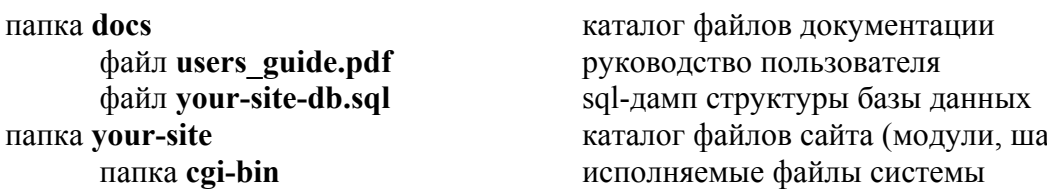

блоны и др.)

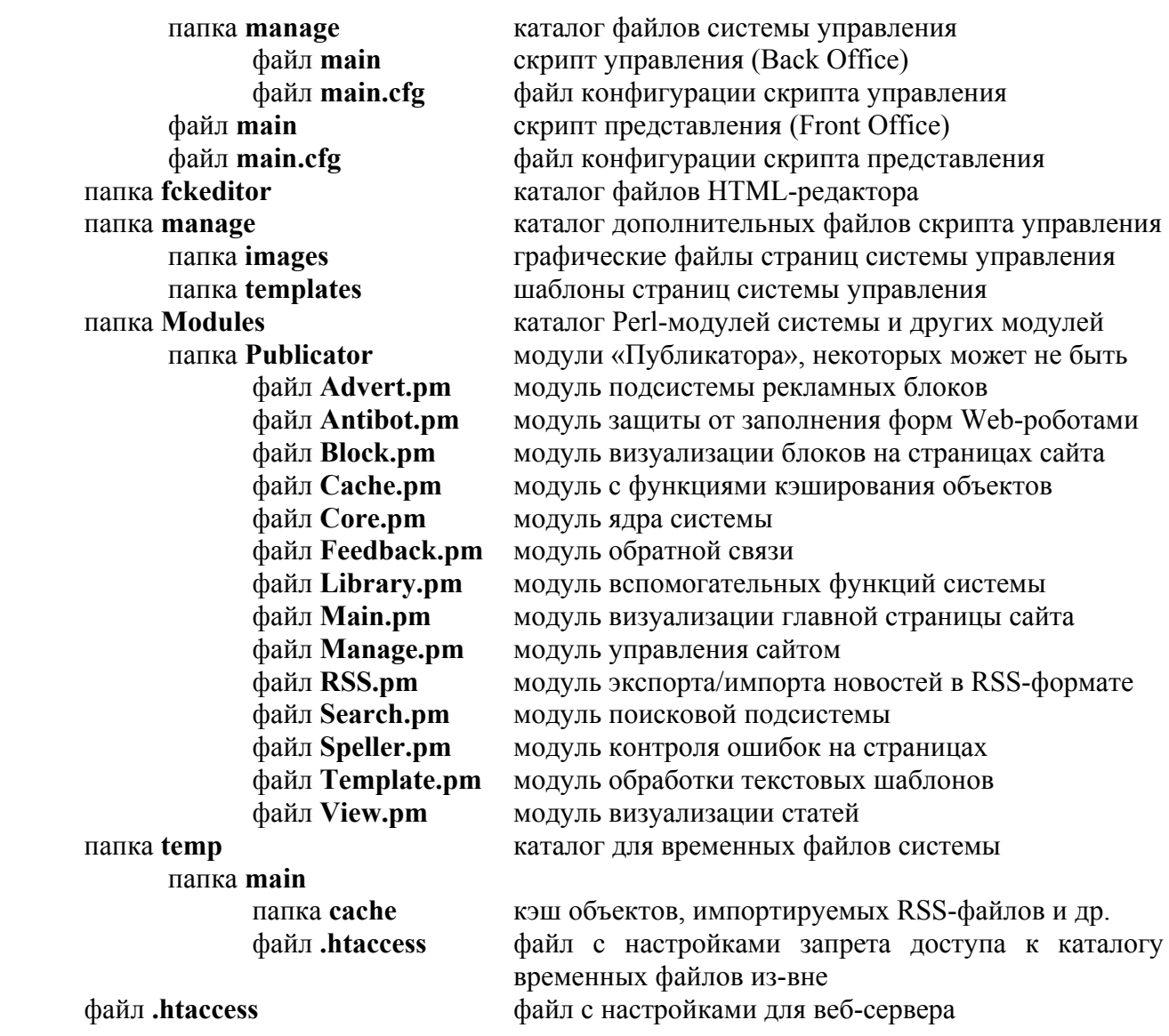

Для установки программных компонентов системы выполните следующие операции: (Если вы устанавливаете систему на хостинг-площадку, т.е. удаленный компьютер, вам необходимо получить права доступа к своему аккаунту. В том числе доступ к управлению, обычно управление производится с помощью Интернет-навигатора на сервере хостинг-провайдера. Также необходим логин и пароль для соединения с сервером по протоколу FTP. При помощи FTP-клиентов осуществляется копирование файлов на сервер и редактирование конфигурационных файлов системы.)

- 1. Скопируйте все содержимое каталога your-site компакт-диска в каталог вебсервера с сохранением структуры;
- 2. Создайте базу данных для проекта или убедитесь, что она уже создана (подробнее см. далее);
- 3. Настройте конфигурационные файлы main.cfg в папках cgi-bin и cgi-bin/manage домашнего каталога сайта (подробнее о процессе настройки этих файлов см. далее);
- 4. Откройте в окне навигатора URL http://your-site/cgi-bin/manage/main или http://your-site/manage/main (your-site - домен, по которому располагается сайт, для локальной версии сайта это может быть слово «localhost»);
- 5. Произведите дополнительную настройку сайта (подробнее о процессе дополнительной настройки см. далее);
- 6. После успешного завершения процесса установки и настройки можете переходить к дальнейшему редактированию всех составляющих сайта.

### Создание базы данных

Если вы пользуетесь услугами хостинг-провайдера, скорее всего, у вас уже создана пустая база данных или есть возможность создать ее через веб-интерфейс управления вашим аккаунтом. В этом случае вам нужно создать базу данных, например, при помощи пакета phpMyAdmin, который часто входит в пакет программ на хостингплощадке, выяснить параметры доступа к ней (хост, имя базы, имя пользователя и пароль). Если при создании базы данных (БД) вам нужно указать права пользователя к БД, укажите все возможные права. При возникновении проблем на этом этапе обратитесь к инструкциям хостинг-провайдера или к сотруднику его технической поддержки.

Если вы работаете под Windows, вы можете создать базу данных при помощи пакета phpMyAdmin или интерфейса СУБД MySQL.

Если вы работаете на нестанлартной хостинг-плошалке, вам следует обратиться к системному администратору или сотруднику службы поддержки хостинг-провайдера с просьбой помочь создать базу данных.

Затем для создания структуры БД системы «Публикатор» необходимо осуществить файла your-site-db.sql. находящегося ИМПОРТ  $sal$ - $\pi$  $am<sub>na</sub>$ **ИЗ**  $\overline{B}$ папке docs. Соответствующую инструкцию по импорту можно найти в руководстве пользователя phpMyAdmin или в руководстве пользователя СУБД MySQL.

#### Настройка конфигурации

Конфигурационные параметры системы представления (Front Office) и системы управления (Back Office) разделены на две части для каждой из систем. Первая часть находится в файле конфигурации скрипта представления (управления), а вторая в двух задаваемых при конфигурации текстовых переменных, хранящихся в таблице переменных базы данных сайта. Для каждой из систем в таблице переменных может быть залано две отдельных переменных. По умолчанию это переменные config general (используется совместно скриптом управления и скриптом представления), config back (используется скриптом управления), config front (используется скриптом представления). Параметры. храняшиеся этих переменных.  $\overline{B}$ называются дополнительными конфигурационными параметрами. Конфигурационные параметры объединяются следующим образом: config front (config back) + config general + файл конфигурации скрипта представления (управления). Если встречаются параметры с одинаковым названием, то их значения заменяются на значения, считанные самыми последними. Формат записи конфигурационных параметров аналогичен формату конфигурационных файлов веб-сервера Apache. Далее приводится список возможных конфигурационных параметров.

```
Параметр: modules 
Описание: Список подключаемых модулей и их параметров. 
Синтаксис: <modules> 
                       <Name> 
                              param = value 
man and the contract of the contract of
 или
                               <param> 
man and the contract of the contract of
                              </param> 
man and the contract of the contract of
                       </Name> 
man and the contract of the contract of
                </modules> 
               где Name – имя подключаемого модуля, 
               param – имя параметра, 
               value – значение параметра. 
Пример: <modules>
                       <Core> 
                             load = 1and the contract of the contract of the contract of
                       </Core> 
                       <View> 
                             load = 1and the contract of the contract of the contract of
                       </View> 
man and the contract of the contract of
               </modules>
```
Параметры для каждого конкретного модуля представлены в описании соответствующего модуля.

```
Параметр: handlers 
Описание: Список дополнительных функций-обработчиков при выводе статей, 
              файлов и др. объектов. 
Синтаксис: <handlers> 
                       <handler1> 
                             param = value 
and the contract of the contract of the contract of
                       </handler1> 
man and the contract of the contract of
               </handlers> 
               где param – имя параметра, 
               value – значение параметра. 
Пример: <handlers>
                       <handler1> 
                              func = child_handler 
                             unit = artic\bar{1}e category= ANNOUNCE 
                             prefix = ANNOUNCEand the contract of the contract of the contract of
                       </handler1> 
                       <handler2> 
                              func = file_handler 
                              unit = article 
                              position = SIMPLE 
                              prefix = SIMPLE_PICTURE_ 
man and the contract of the contract of
```
 </handler2> man and the contract of the contract of </handlers>

Параметры для каждой конкретной функции-обработчика представлены в описании соответствующей функции-обработчика.

```
Параметр: preassigns 
Описание: Список дополнительных функций предпарсинга шаблонов. 
Синтаксис: <preassigns> 
                     <preassign1>
                             param = value 
and the contract of the contract of the contract of
                      </preassign1> 
man and the contract of the contract of
               </preassigns> 
               где param – имя параметра, 
               value – значение параметра. 
Пример: <preassigns>
                     <preaasign1>
                             func = assign_rss 
                            scheme = http proxy = http://proxy.ulstu.ru:3128 
                             url = http://elementy.ru/rss/news 
                             expire = 60 minutes 
                            prefix = SCIENTE NEWS
man and the contract of the contract of
                      </preassign1> 
                      <preassign2> 
                            func = assign rssscheme = http<sup>-</sup> proxy = http://proxy.ulstu.ru:3128 
                             url = http://abiturcenter.ru/allnews.xml 
                             expire = 60 minutes 
                            prefix = \text{ATTENTION NEWS}man and the contract of the contract of
                      </preassign2> 
man and the contract of the contract of
              </preassigns>
```
Параметры для каждой конкретной функции предпарсинга представлены в описании соответствующей функции предпарсинга.

```
Параметр: article_types 
Описание: Список возможных типов статей. 
Синтаксис: <article_types> 
                     type = descript 
man and the contract of the contract of
              </article_types> 
              где type – тип статьи, 
             descript – расшифровка типа статьи.
Пример: <article_types>
                     ORDINARY = Обычная статья
                     HIDDEN = Скрытая статья
man and the contract of the contract of
             </article_types>
```
Параметр: type\_fields Описание: Список возможных полей для заданного типа статьи. Синтаксис: <type\_fields> type = field1, field2, ..., fieldN man and the contract of the contract of </type\_fields> где type – тип статьи, field1,field2,…,fieldN – имена возможных полей. Пример: <type\_fields> -<br>ORDINARY = announce, text HIDDEN = note man and the contract of the contract of </type\_fields> Параметр: article\_fields Описание: Список возможных полей в статьях. Синтаксис: <article\_fields> name = descript man and the contract of the contract of </article\_fields> где name – имя поля, descript – расшифровка имени поля. Пример: <article\_fields>  $ann$ <sub>ounce</sub> =  $An$ <sub>o</sub> $n$ <sup>o</sup>  $text =  $T$   $EXECT$$ man and the contract of the contract of </article\_fields> Параметр: field\_regexps Описание: Разрешенные значения для полей, заданные регулярными выражениями. Синтаксис: <field\_regexps>  $name = regexp$ man and the contract of the contract of </field\_regexps> где name – имя поля, regexp – регулярное выражение POSIX. Пример: <field\_regexps> announce =  $.*$ text =  $.*$ man and the contract of the contract of </field\_regexps> Параметр: field\_types Описание: Типы полей, типизация влияет на сортировку при поиске. Синтаксис: <field\_types>  $n = \text{type}$ man and the contract of the contract of </field\_types> где name – имя поля, type – тип поля, любой тип, использующийся функцией CAST() в MySOL. Пример: <field\_types> announce = CHAR index = SIGNED man and the contract of the contract of </field\_types>

```
Параметр: block_labels 
Описание: Список возможных блоков статей. 
Синтаксис: <block_labels> 
                     label = descript 
man and the contract of the contract of
              </block_labels> 
              где label– название блока, 
             descript – расшифровка названия блока.
Пример: <block_labels>
                     NEWS = Лента новостей
                     MENU = Главное меню
                     EDU_LINKS = Образовательные ресурсы
man and the contract of the contract of
             </block_labels> 
Параметр: file_positions 
Описание: Список возможных связей присоединенных файлов. 
Синтаксис: <file_positions> 
                     position = descript 
man and the contract of the contract of
              </file_positions> 
              где position – название связи присоединенного файла, 
             descript – расшифровка названия связи присоединенного файла.
Пример: <file_positions>
                    -<br>HIDDEN = Скрыто
                     MAIN = Главная
                     SIMPLE = Дополнительная
man and the contract of the contract of
             </file_positions> 
Параметр: link_categories 
Описание: Список возможных связей присоединенных статей. 
Синтаксис: <link_categories> 
                     category = descript 
man and the contract of the contract of
              </link_categories> 
              где category – название связи присоединенной статьи, 
              descript – расшифровка названия связи присоединенной статьи. 
Пример: <link_categories>
                    -<br>HIDDEN = Скрыто
                    SUBMENU = TOMMCHO ANNOUNCE = Анонс
man and the contract of the contract of
             </link_categories> 
Параметр: roles 
Описание: Список ролей пользователей административного интерфейса. 
Синтаксис: <roles> 
                     role = descript 
man and the contract of the contract of
              </roles> 
              где role – роль пользователя, 
              descript – расшифровка роли. 
Пример: <roles>
```

```
EDITOR = Редактор статей
MANAGER = Менеджер статей и блоков
ADMINISTRATOR = Администратор системы
NOTIFICATOR = Рассыльщик сообщений
BLOCKER = Редактор блоков
USERSADMIN = Администратор пользователей и групп
NEWSREADER = Получатель новостей
EXTREADER = Привилегированный читатель
```

```
\langle/roles>
```
#### Настройка управления задачами

Управление задачами позволяет автоматически запускать выполнение нужных функций в необходимое время. Такими функциями, которые могут быть выполнены и вручную через систему управления, являются рассылка подписчикам оповещений о новых статьях на сайте и рассылка оповещений администраторам и/или менеджерам сайта о необходимости подтверждения изменений сделанных другими пользователями сайта, не имеющими прямых полномочий на публикацию информации на сайте.

Для настройки выполнения задач в определенное время вы должны иметь доступ к cron (для Unix-систем) или к Планировщику заданий (для Windows-систем). Выполнение соответствующей функции осуществляется простым НТТР-запросом к системе управления. Следовательно этот запрос может быть осуществлен из обычного Интернет-навигатора или специализированной программы для скачивания страниц и файлов. Главное, чтобы эта программа поддерживала работу с Cookies. Одна из таких программ - wget (http://www.gnu.org/software/wget/). Следующие строки показывают, что нужно прописать на выполнение в сгоп или Планировщик заданий:

wget-b-O/dev/null "http://your-site/manage/main?cmd=auth&login=notify&passwd=123&redirect=http://your-site/manage/main?cmd=notify" wget-b-O/dev/null "http://your-site/manage/main?cmd=auth&login=notify&passwd=123&redirect=http://your-site/manage/main?cmd=alert"

login - логин пользователя с ролью «Рассыльщик сообщений» (NOTIFICATOR), где passwd - пароль пользователя, redirect - запрос, который должен быть выполнен после авторизации, cmd - команда, которая должна быть выполнена.

Подробнее о стоп (для Unix-систем) и Планировщике заданий (для Windows-систем) можно узнать в руководствах по соответствующим операционным системам.

# 2. Концепция системы

В этой главе описывается концепция системы, принципы ее функционирования, а также приводится глоссарий терминов и понятий, используемых в интерфейсах управления и в настоящем Руководстве.

### Термины и понятия

Настоящее Руководство оперирует определенными понятиями, смысл которых раскрыт в нижеследующей таблице.

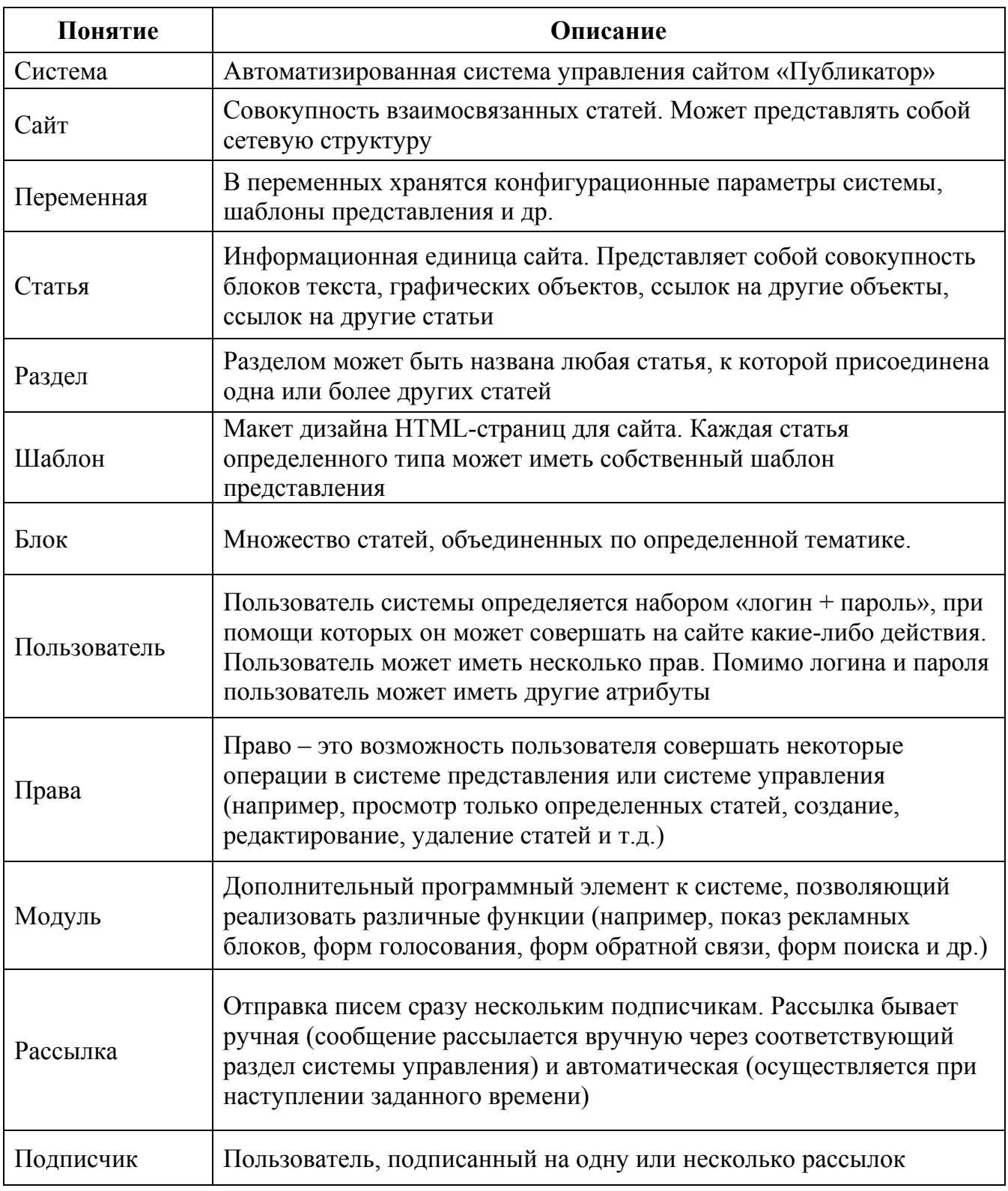

# Принципы функционирования

Система «Публикатор» представляет собой совокупность программных файлов, файлов настроек и базы данных. Программная часть в свою очередь делится на систему управления (Back Office) и систему представления (Front Office). Обе системы работают с базой данных: система управления позволяет производить манипуляции с базой данных, а система представления, как очевидно из ее названия, отображает страницы сайта.

Логически система различает следующие понятия (сущности):

- Структура сайта (набор взаимосвязанных статей)
- Шаблоны представления
- Контент (содержимое сайта, данные)
- Пользователи и права доступа
- Дополнительные функции
- Вспомогательные данные

Эти сущности тесно связаны между собой. Так, к статье (единица структуры) логически привязаны:

- шаблоны представления, в соответствии с которыми отображается содержимое статей;
- контент, относящийся к статье (графические объекты, файлы и др.);
- права доступа пользователей (просмотр, редактирование, настройка).

Обобщенная схема взаимодействия компонентов системы представлена ниже:

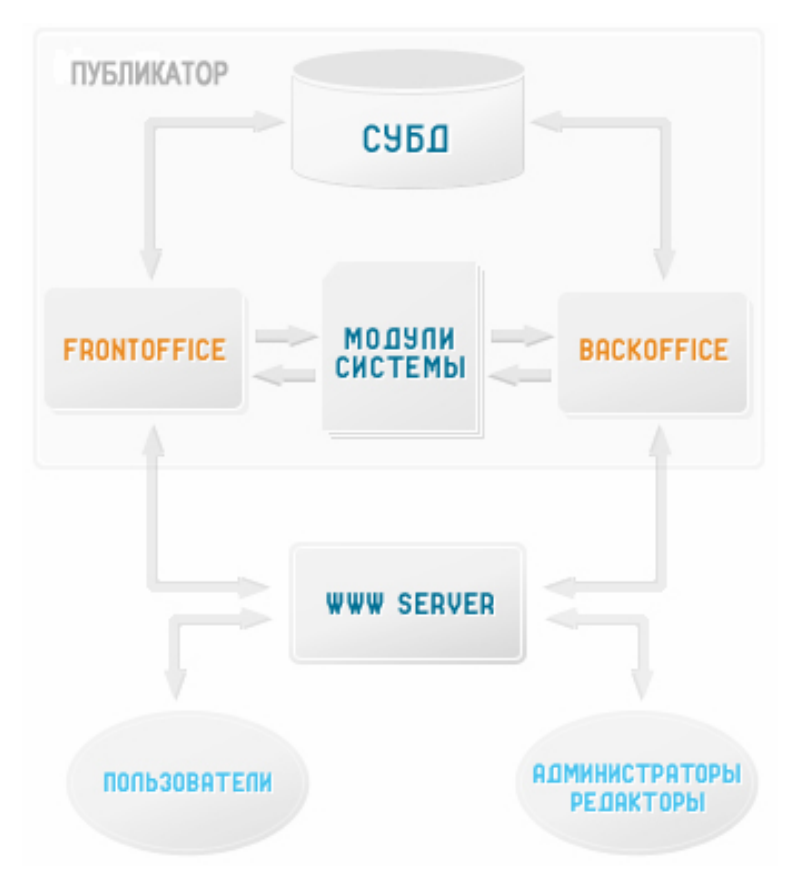

#### **Рис. 1. Схема взаимодействия компонентов системы**

Система управления сайта логически разделена на две части:

- инструменты разработчика;
- инструменты пользователя.

В первую часть входят:

- средства создания шаблонов статей;
- инструменты настройки системы и модулей;
- дополнительные инструменты.

Во вторую часть входят:

- средства управления структурой;
- средства управления контентом;
- средства управления пользователями и правами.

При разработке сайта используются как инструменты разработчика, так и инструменты пользователя. При поддержке и обслуживании сайта обычно используются только инструменты пользователя.

Система управления представляет собой специализированный веб-интерфейс к базе данных. С ее помощью пользователи могут управлять всеми сущностями (статьи, структура, шаблоны и др.). Система представления отображает страницы сайта, формируя их из информации в базе данных. Данную работу выполняет модуль View, использующий некоторые функции ядра системы. Далее представлен упрощенный алгоритм вывода статьи:

- 1. По адресу URL и параметрам определяется статья, которая должна быть отображена.
- 2. По установленным в статье правам на чтение, номеру пользователя, принадлежности его к группам определяется доступность статьи для данного пользователя.
- 3. В случае если пользователь не имеет прав на чтение, то выводится соответствующее сообщение.
- 4. По типу статьи определяется шаблон ее представления.
- 5. Система собирает страницу в соответствии с содержимым статьи и шаблоном представления.
- 6. Система выводит сформированную страницу.

В случае если запрошена не статья, а какая-то функция системы, то страница формируется соответствующей функцией-обработчиком.

# Начало работы

Создавая сайт, пользователю/разработчику необходимо произвести следующие операции:

- 1. Установка системы «Публикатор»;
- 2. Настройка конфигурационных параметров;
- 3. Создание шаблонов статей и др.;
- 4. Создание базы пользователей и групп и установка прав;
- 5. Ввод первоначальной структуры сайта;
- 6. Наполнение сайта информацией.

Последовательность действий нестрогая, однако, чаще всего процесс создания сайта происходит примерно в такой последовательности. Далее кратко описывается каждый этап:

#### 1. Установка системы «Публикатор»

Этот процесс подробно описан в главе «Установка системы».

#### 2. Настройка конфигурационных параметров

В некоторых случаях (особенно для сложных сайтов) необходимо ПОДКЛЮЧИТЬ дополнительные настроить некоторые модули  $\mathbf{M}$ конфигурационные параметры, помимо параметров, отвечающих за доступ к базе данных (логин, пароль, адрес хоста, каталог для временных файлов). За исключением параметров, находящихся в конфигурационном файле скрипта, настройка производится через административный интерфейс.

#### 3. Создание шаблонов статей и др.

Система поставляется с некоторым типовым набором шаблонов. Зачастую не требуется создание новых шаблонов, но существующие обычно приходится редактировать. Редактирование производится через административный интерфейс.

#### 4. Создание базы пользователей и групп и установка прав

По умолчанию после установки системы в ней зарегистрирован один пользователь – root с административными правами и группа – «Гости сайта». Если над сайтом будут работать несколько редакторов, менеджеров, администраторов и т.д., то необходимо создать этих пользователей и наделить их соответствующими правами. В случае если доступ к просмотру некоторого содержимого сайта необходимо ограничить группой лиц, то нужно создать пользователей, группы и включить пользователей в группы. Создание пользователей и групп и наделение их правами производится через административный интерфейс.

#### 5. Ввод первоначальной структуры сайта

Под первоначальной структурой обычно подразумеваются различные меню сайта и система навигации, которую нужно создать. Создание структуры производится через административный интерфейс.

#### 6. Наполнение сайта информацией Наполнение информацией производится через административный интерфейс.

# Интерфейс системы управления

Структура системы управления представляет собой набор разделов:

- Статьи
- Блоки  $\blacksquare$
- Пользователи
- $\blacksquare$ Группы
- Сообщения
- Переменные
- Инструменты
- События

На нижеследующем рисунке представлена главная страница интерфейса управления:

|                                                                                                    |                                    |       |                                                                                                    |        |                       |  | Ульяновский государственный технический университет - Административный интерфейс - Microsoft Internet Explorer                                                                                |  |                                     |                |                                                                                                    | $\Box$ ol $\times$ |
|----------------------------------------------------------------------------------------------------|------------------------------------|-------|----------------------------------------------------------------------------------------------------|--------|-----------------------|--|----------------------------------------------------------------------------------------------------|--|-------------------------------------|----------------|----------------------------------------------------------------------------------------------------|--------------------|
| Файл                                                                                                    | Правка                             | Вид   | Избранное                                                                                                    | Сервис | Справка               |  |                                                                                                    |  |                                     |                |                                                                                                    | 4                  |
|                                                                                                    |                                    |       |                                                                                                    |        | Публикатор            |  | Хорош тот инструмент, который может<br>использоваться для целей, неожидачи<br>для его создателя (Стивен Джо                                                                                   |  | Главное<br>меню                     |                | СИСТЕМА УПРАВЛЕНИЯ САЙТОМ<br><b>S101-B Creative Design Group</b><br>@ 2004-2006 sv@ulstu.ru<br>Лицензионное соглашение |                    |
| Ѧ   Статьи   Блоки   Пользователи   Группы   Сообщения   Переменные   Инструменты   События<br>Выход<br>Административный Ульяновский государственный технический<br>интерфейс: университет |                                    |       |                                                                                                    |        |                       |  |                                                                                                    |  |                                     |                |                                                                                                    |                    |
|                                                                                                    | Логин:<br>Регистраци-<br>онное имя | Гость | <b>Авторизация</b><br>Пароль:                                                                                                    | O      | Статьи                |  | Блоки                                                                                                    |  | Пользователи                        |                | Группы                                                                                                    |                    |
|                                                                                                    |                                    |       | Для получения доступа к<br>интерфейсу<br>администрирования сайта<br>«Ульяновский государственный<br>технический университет»<br>обращайтесь по адресу<br>webmaster@ulstu.ru<br>Вопросы, предложения,<br>пожелания также направляйте<br>по адресу webmaster@ulstu.ru |        | ooo<br>å<br>Сообщения |  | Переменные                                                                                                    |  | Панель<br>управления<br>Инструменты |                | События                                                                                                    |                    |
|                                                                                                    |                                    |       |                                                                                                    |        |                       |  | А   Статьи   Блоки   Пользователи   Группы   Сообщения   Переменные   Инструменты   События<br>Работает «Публикатор 1.0»   © 2004-2006 S101-B Creative Design Group   Лицензионное соглашение |  |                                     |                |                                                                                                    | Выход              |
|                                                                                                    |                                    |       |                                                                                                    |        |                       |  |                                                                                                    |  |                                     | Local intranet |                                                                                                    |                    |

**Рис. 2. Главная страница интерфейса управления**

При входе в систему управления необходимо произвести авторизацию и ввести свой логин и пароль. При неправильном вводе система попросит повторить ввод еще раз. После успешного входа отобразится ваше регистрационное имя и вы сможете приступить к работе в системе в соответствии с установленными для вас правами.

Все внутренние страницы системы управления можно условно разделить на две группы:

#### **1. Списки**

*Примеры: список статей, список переменных, список пользователей.*  Каждая строка означает элемент списка (статья, пользователь и др.) и может быть разделена на несколько колонок. В первой колонке обычно отображается номер или название элемента. Далее могут идти другие значения. В последней колонке обычно присутствует кнопка удаления элемента списка.

2. Формы для добавления/редактирования и др.

Примеры: редактирование статьи, редактирование пользователя В каждой строке отображается название поля и само поле. При редактировании записей в полях установлены их предыдущие значения. Внизу формы обычно располагаются кнопка «Сохранить» (совершение действия добавления, изменения и др.). Также формы могут в свою очередь содержать списки, например списки в форме редактирования статьи, и другие кнопки, например «Удалить».

Также могут быть простые страницы: ссылки по данному элементу, отчеты и др.

В интерфейсе системы управления встречаются иконки (картинки), призванные облегчить работу с системой. Ниже приведен полный список иконок.

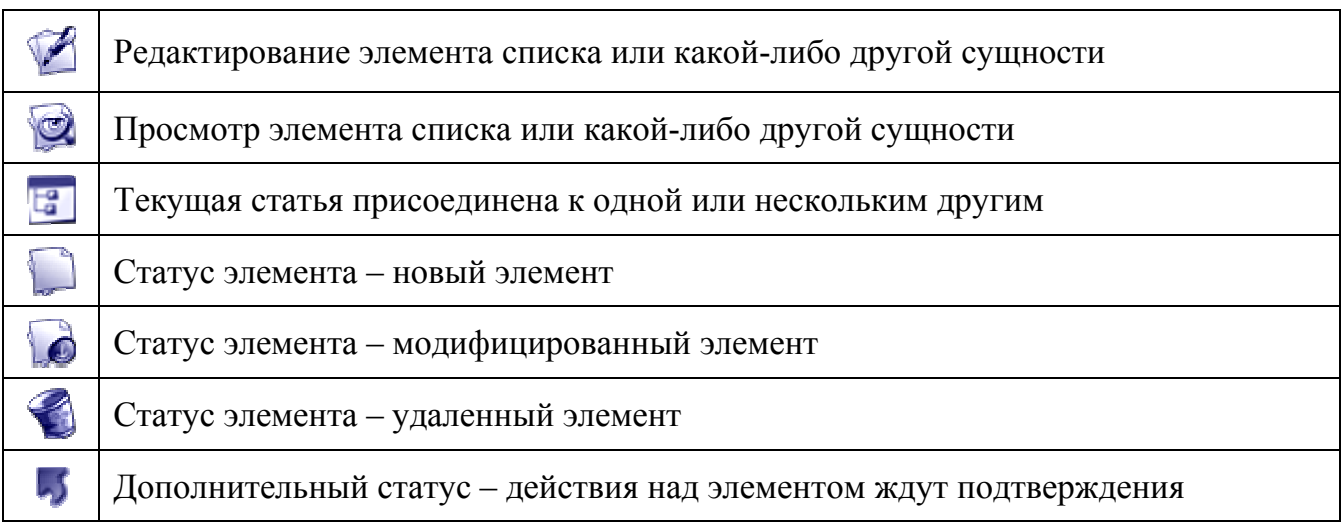

# 3. Работа с содержимым сайта

Сайт представляет собой древовидную или сетевую структуру с неограниченным уровнем вложенности. Корневой элемент структуры - статья, не присоединенная ни к одной другой статье. Корневых элементов может быть неограниченное количество. Обычно корневые статьи объединяются в блоки (меню, ленты новостей и др.). Любая статья на сайте имеет тип. Возможные типы статей определяются в конфигурационных параметрах. Каждому типу статьи в конфигурационных параметрах должен быть сопоставлен шаблон представления для корректного представления статьи заданного типа. Подробнее о шаблонах рассказывается в одной из следующих глав.

# Добавление статьи

Для создания новой статьи необходимо войти в раздел «Статьи» и нажать кнопку «Создание статьи». В результате появится новая статья с уникальным номером, и система перенаправит вас в режим редактирования созданной статьи.

На рисунке ниже представлена страница раздела «Статьи» интерфейса управления со списком всех статей сайта:

| $ F$ $\times$<br>http://www.ulstu.ru - Ульяновский государственный технический университет - Управление статьями - Microsoft Internet Explorer (#                                                                                            |     |                        |                                                                                            |                                                                                                    |                                       |                                                                                                    |                          |
|----------------------------------------------------------------------------------------------------|-----|------------------------|--------------------------------------------------------------------------------------------|----------------------------------------------------------------------------------------------------|---------------------------------------|----------------------------------------------------------------------------------------------------|--------------------------|
| Файл<br>Правка                                                                                                    | Вид |                        | Избранное Сервис Справка                                                                   |                                                                                                    |                                       |                                                                                                    | Ŧ                        |
|                                                                                                    |     |                        | Публикатор                                                                                 | Хорош тот инструмент, который может<br>использоваться для целей, неожиданных<br>для его создателя (Стивен Джонсон) |                                       | СИСТЕМА УПРАВЛЕНИЯ САЙТОМ<br><b>S101-B Creative Design Group</b><br>@ 2004-2006 sv@ulstu.ru<br>Лицензионное соглашение |                          |
| А   Статьи   Блоки   Пользователи   Группы   Переменные   Журнал<br>Выход<br>Фильтр<br>Управление статьями<br>статей                                                                                                    |     |                        |                                                                                            |                                                                                                    |                                       |                                                                                                    |                          |
|                                                                                                    |     |                        |                                                                                            |                                                                                                    |                                       |                                                                                                    |                          |
| Модификация<br>Название (номер, создатель, модификатор, переадресация)<br>Связанность<br>$\mathbf{r}$<br>ИЛИ -<br>$\blacktriangledown$<br>полный список<br>I no pe<br>$\gg$<br>Создание<br>По заданным условиям всего найдено: 397<br>статьи |     |                        |                                                                                            |                                                                                                    |                                       |                                                                                                    |                          |
| Список статей:<br>Создать<br>Страница: « <12345678910>»                                                                                                    |     |                        |                                                                                            |                                                                                                    |                                       |                                                                                                    |                          |
|                                                                                                    |     | Номер Статус Создатель | Название                                                                                   |                                                                                                    | Модификатор Время модификации         | Черновик<br>Оригинал                                                                                                   |                          |
| 9275                                                                                                    |     | <b>SV</b>              | Конкурс «Снежных и Ледяных<br>городков»                                                    |                                                                                                    | 2005-11-25 12:04:03                   | Удаление<br>녆<br>далить<br>статьи                                                                                      |                          |
| 9277                                                                                                    |     | <b>SV</b>              | Итоги II-й международной<br>конференции «Корпоративное<br>управление: проблемы и практика» |                                                                                                    | Изменение<br>$2005 - 12$<br>черновика | $\bullet$<br>瑶<br>स्त्र<br>Удалить                                                                                     |                          |
| 9278                                                                                                    |     | stu                    | Мы были в Казани!                                                                          | Список                                                                                                    | 2005-12-19 19:25:21                   | $\bullet$<br>Удалить                                                                                                   |                          |
| 9281                                                                                                    |     | <b>SV</b>              | Алексис Левейе - стажер УлГГУ                                                              | статей                                                                                                    | 2005-12-07 17:17:06                   | O<br>e<br>Удалить<br>۲g                                                                                                |                          |
| 9282                                                                                                    |     | <b>SV</b>              | Такая хорошая практика!                                                                    |                                                                                                    | 2005-12-07 17:19:30                   | $\circ$<br>瑶<br>Удалить<br>e                                                                                           |                          |
| 9283                                                                                                    |     | <b>SV</b>              | А ты записался в отдел иностранной<br>литературы?                                          |                                                                                                    | 2005-12-07 17:37:24                   | Просмотр<br>瑶<br>Удалить<br>оригинала                                                                                  |                          |
| 9284                                                                                                    |     | <b>SV</b>              | Молодежь у власти!                                                                         |                                                                                                    | 2005-12-07 17:26:01                   | Eg<br>Удалить                                                                                                    |                          |
| 9285                                                                                                    |     | <b>SV</b>              | Действительно нелегкая победа!                                                             |                                                                                                    | 2005-12-07 17:28:05                   | O<br>Удалить<br>谣                                                                                                    | $\overline{\phantom{a}}$ |
|                                                                                                    |     |                        |                                                                                            |                                                                                                    |                                       | <b>O</b> Internet                                                                                                    |                          |

**Рис. 3. Раздел «Статьи» интерфейса управления**

### Изменение статьи

Для редактирования статьи необходимо войти в раздел «Статьи», найти требуемую статью, используя фильтр или непосредственно перемещаясь по списку статей. Затем, кликнув на графическую кнопку «Изменение черновика», войти в режим редактирования статьи. Выполнить необходимые изменения и осуществить публикацию, кликнув на значок в поле «Статус».

Форма редактирования статьи состоит из набора полей, значения которых раскрываются в таблице:

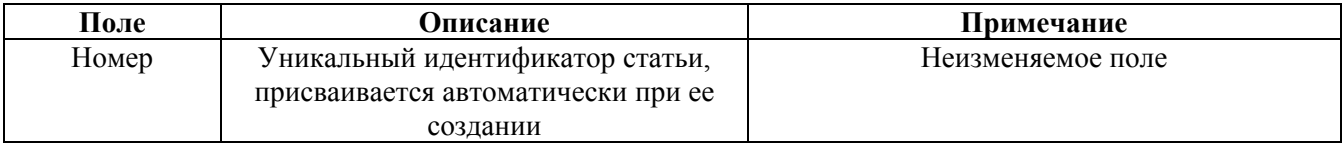

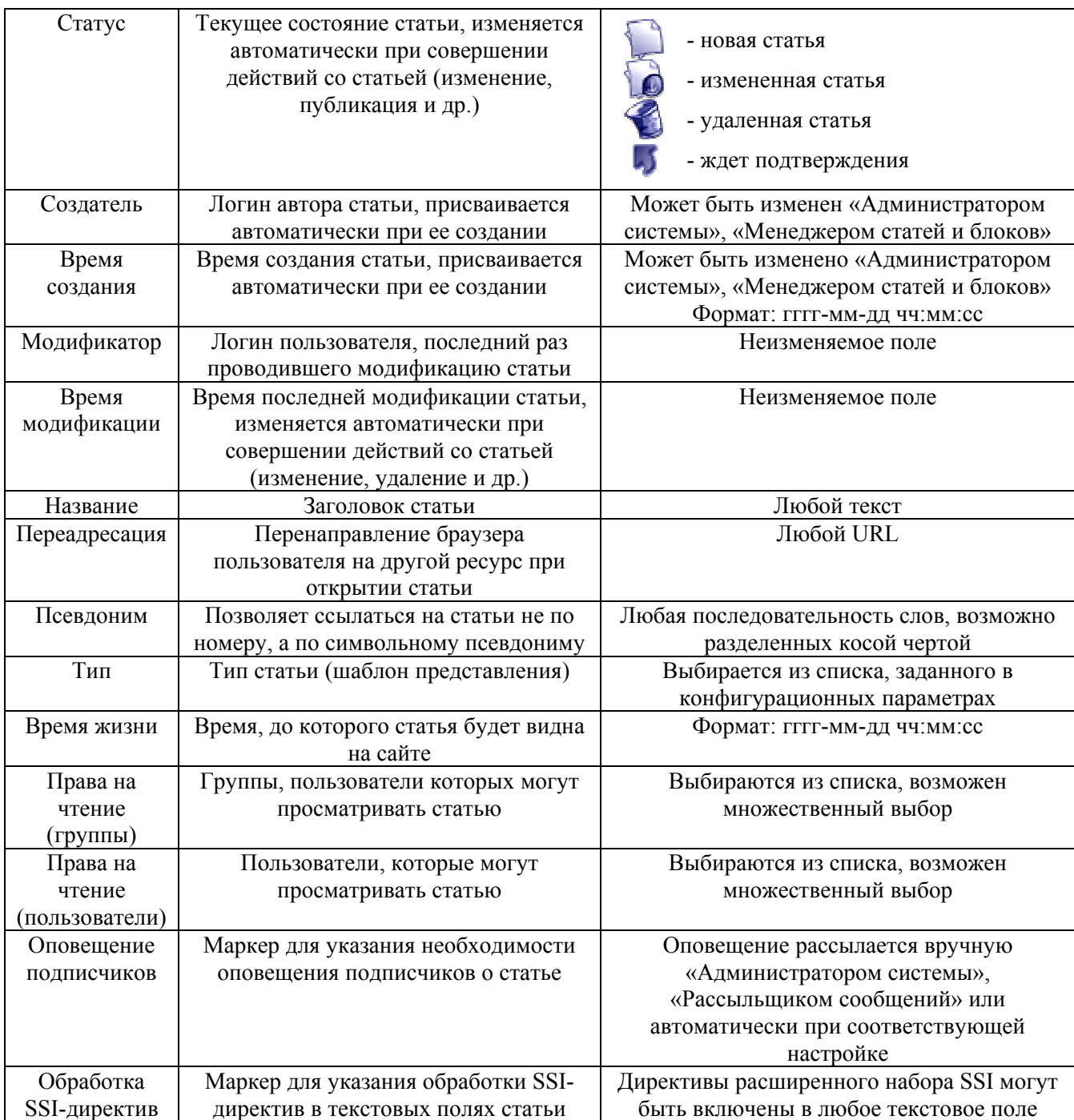

После сохранения сделанных изменений служебных полей статьи можно перейти к добавлению и редактированию текстовых полей, добавлению иллюстраций, ссылок на другие файлы, а также присоединить к статье ссылки на другие статьи.

Для редактирования текстовых полей статьи необходимо в форме раздела «Список полей» выбрать имя добавляемого поля и нажать на кнопку «Создание нового поля». В результате этой операции в статье будет создано заданное поле и система перейдет в режим его редактирования. Для редактирования поля используется удобный текстовый редактор, функционально схожий с Microsoft Word. Перед продолжением работы над статьей все изменения, сделанные в текстовом поле необходимо обязательно сохранить.

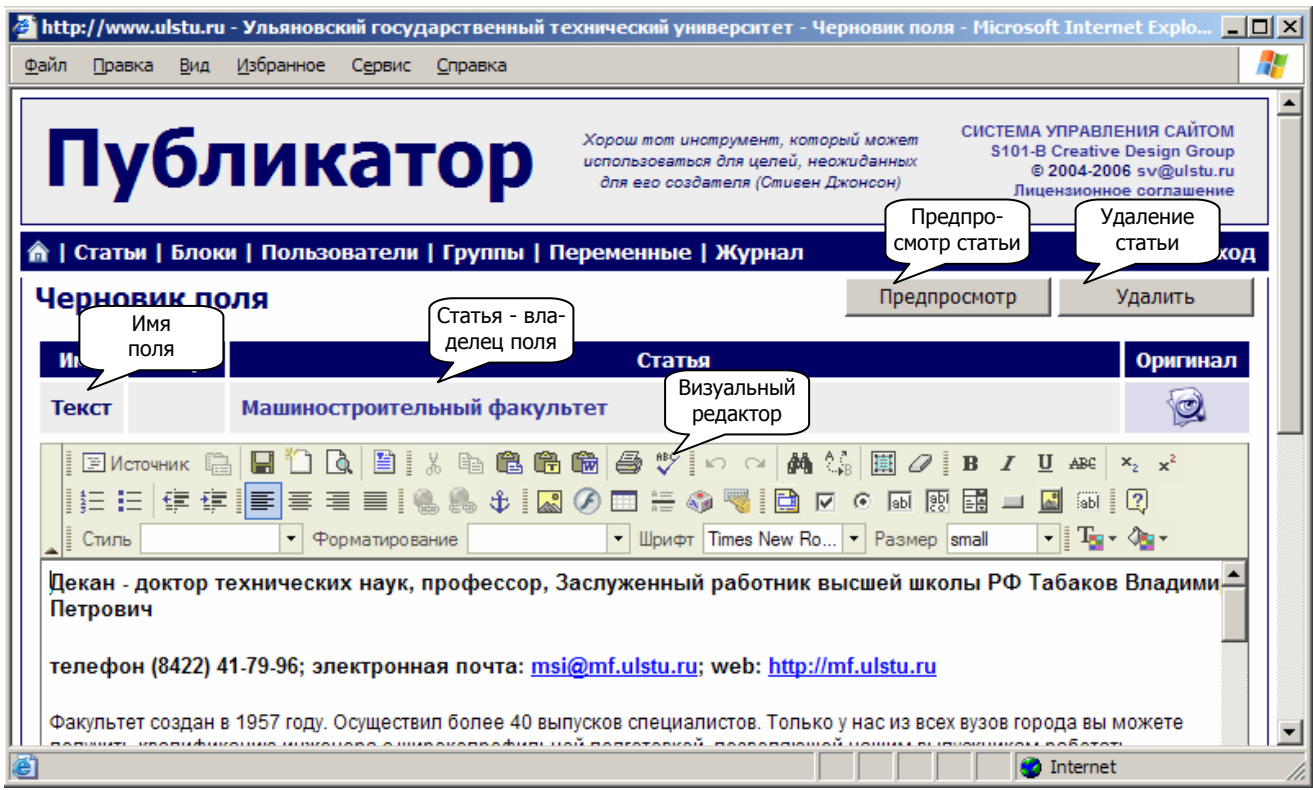

**Рис. 4. Редактирование текстового поля статьи**

Для добавления иллюстраций и других файлов необходимо в разделе «Присоединенные файлы» нажать кнопку «Создать новый файл». В результате этой операции будет создан и присоединен к статье новый файл с уникальным номером и система перейдет в режим редактирования этого файла. Подробнее о работе с файлами будет описано далее.

Для присоединения другой статьи необходимо заполнить форму создания связи в разделе «Присоединенные статьи» и нажать на кнопку «Создание новой связи». В данной форме в поле «Номер статьи» должен быть вписан уникальный номер присоединяемой статьи, поле «Вес» может быть оставлено пустым или заполнено любым целым числом. На основании этого числа производится сортировка списка присоединенных статей при выводе на странице. Если поле «Вес» оставлено пустым во всех созданных связях, то сортировка производится по времени создания статьи: самая поздняя – самая первая. Значение в поле «Связь» выбирается из списка, который задается в конфигурационных параметрах. Оно означает, в каком из списков и каким образом будет отображена связь на странице. Формат вывода задается в шаблоне статьи. Если шаблонов статей несколько, то возможно не любая связь будет отображена на странице. Изначально при установке системы задано три типа связи: «Скрыто», «Анонс» и «Подменю». Полная форма редактирования черновика статьи представлена на рисунке ниже:

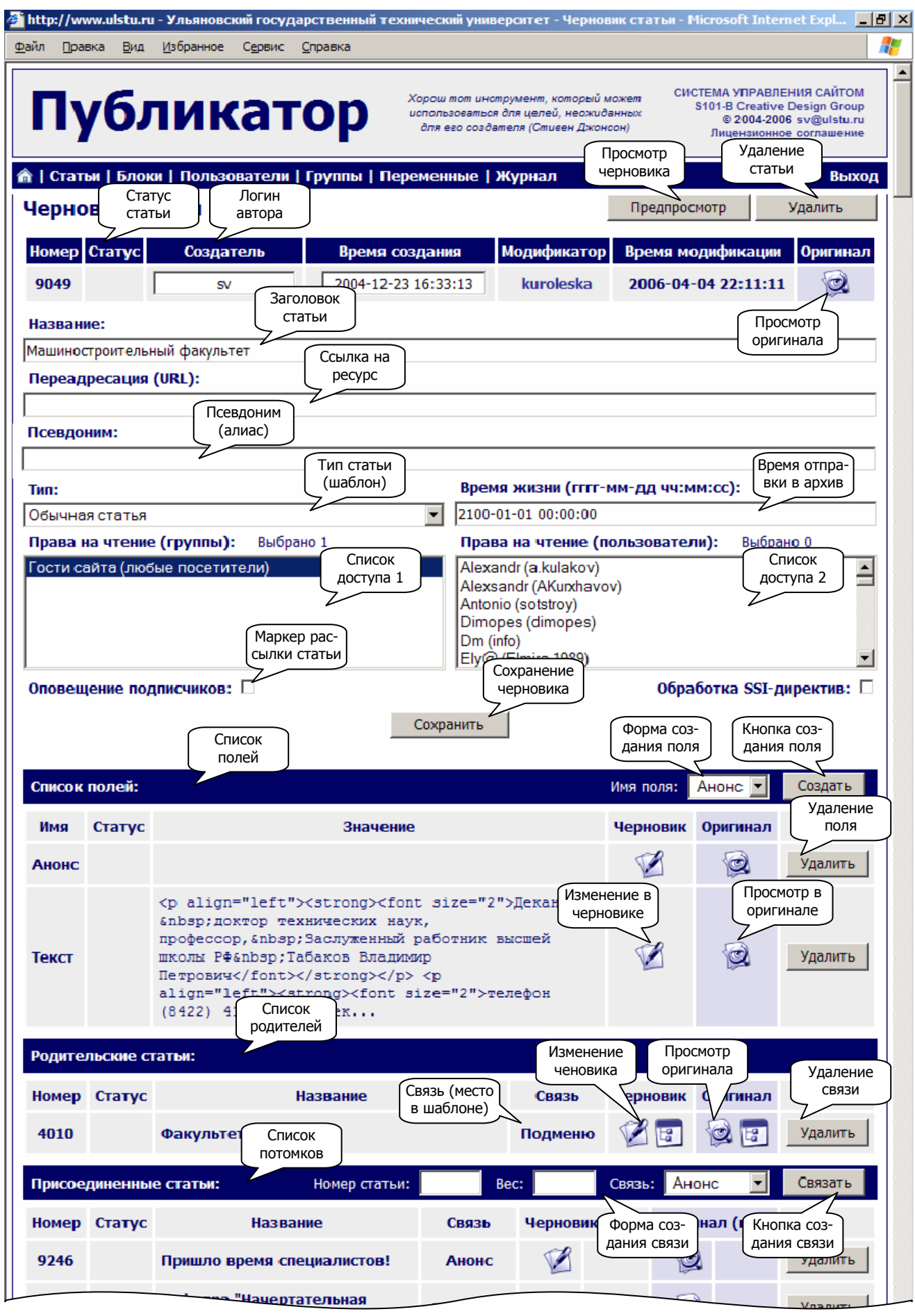

### **Рис. 5. Редактирование статьи**

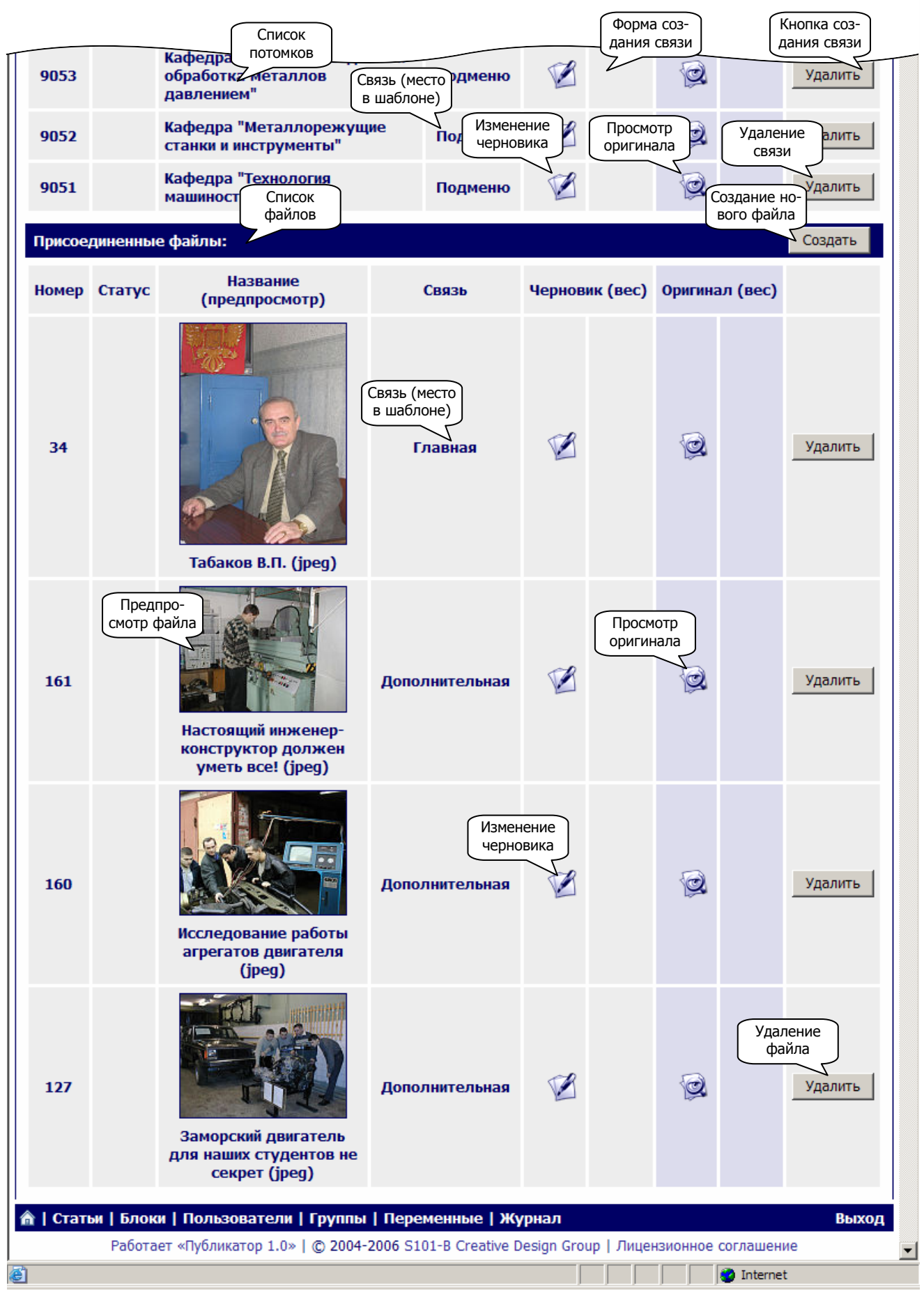

**Рис. 5. Редактирование статьи (продолжение)** 

Следующий рисунок иллюстрирует возможное отображение присоединенных статей на странице сайта, в зависимости от типа присоединения статей:

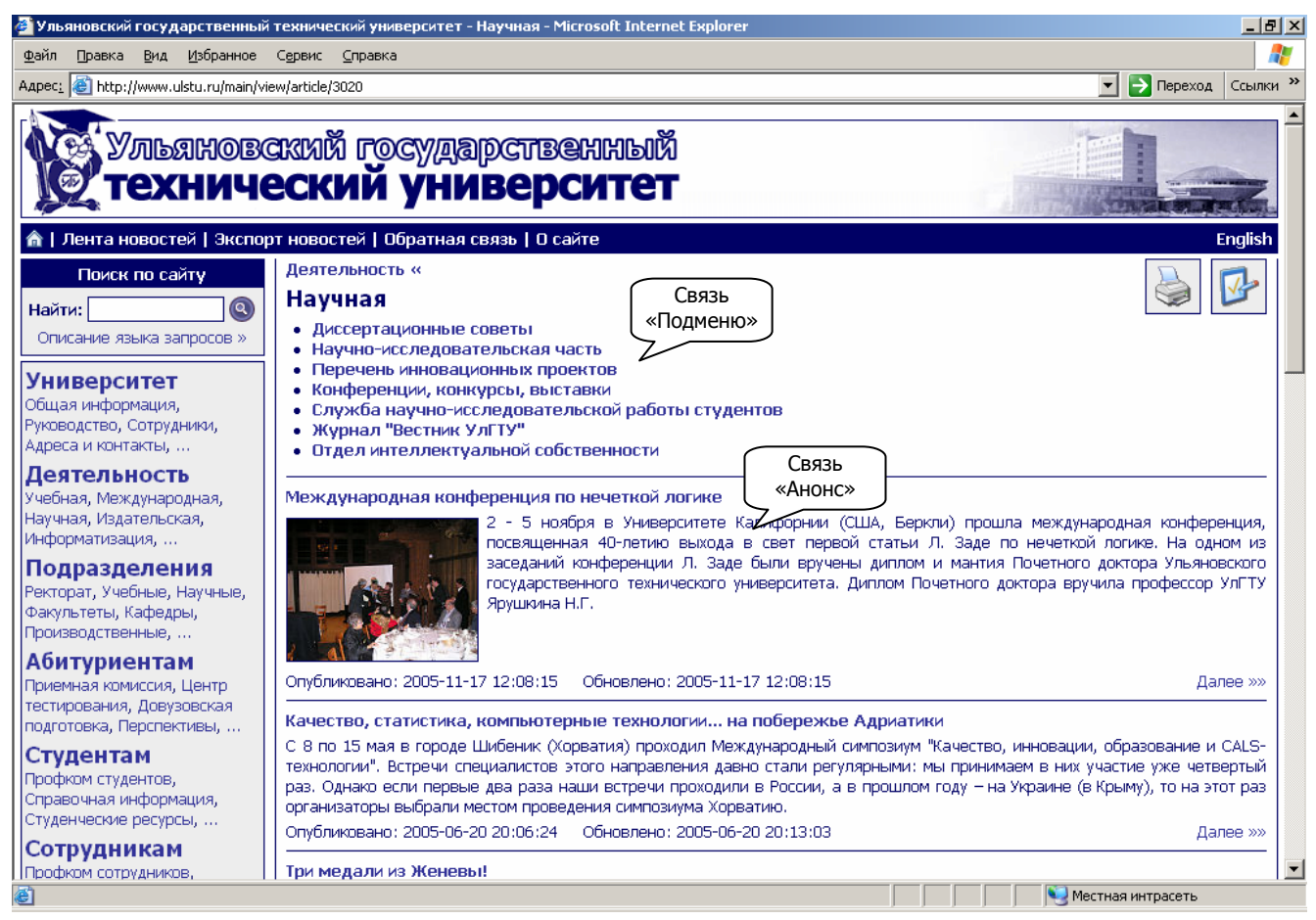

**Рис. 6. Возможное представление присоединенных статей на странице**

# Работа с файлами

Для редактирования присоединенного к статье файла необходимо войти в раздел «Статьи», найти требуемую статью, используя фильтр или непосредственно перемещаясь по списку статей. Затем, кликнув на графическую кнопку «Изменение черновика», войти в режим редактирования статьи. Перейти к разделу «Присоединенные файлы» выбрать файл для редактирования и нажать на значок «Изменение черновика». В форме редактирования черновика необходимо сделать изменения и сохранить их.

Форма редактирования файла состоит из набора полей, значения которых раскрываются в таблице:

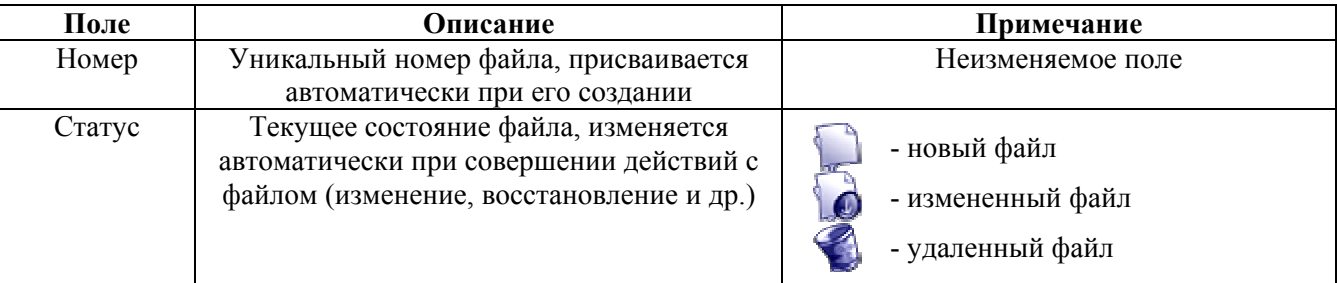

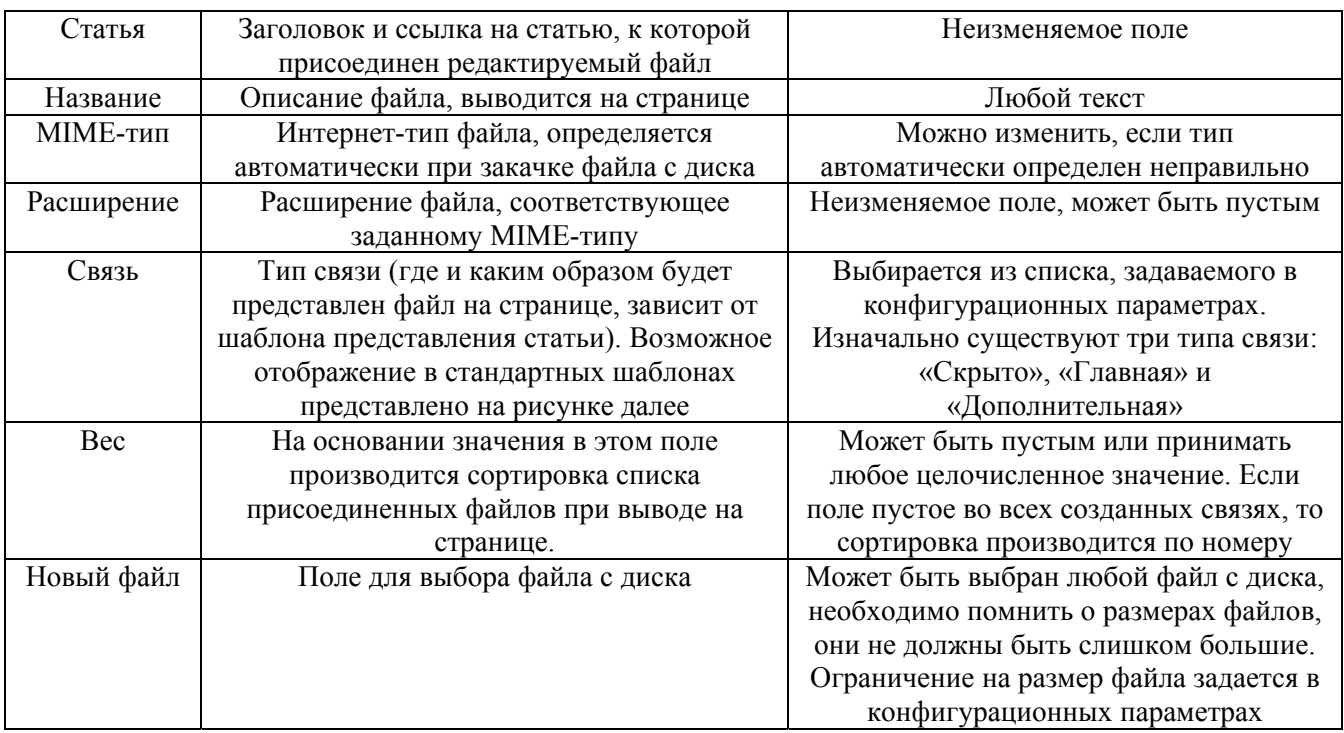

На нижеследующем рисунке представлена страница с формой редактирования файла (черновика иллюстрации):

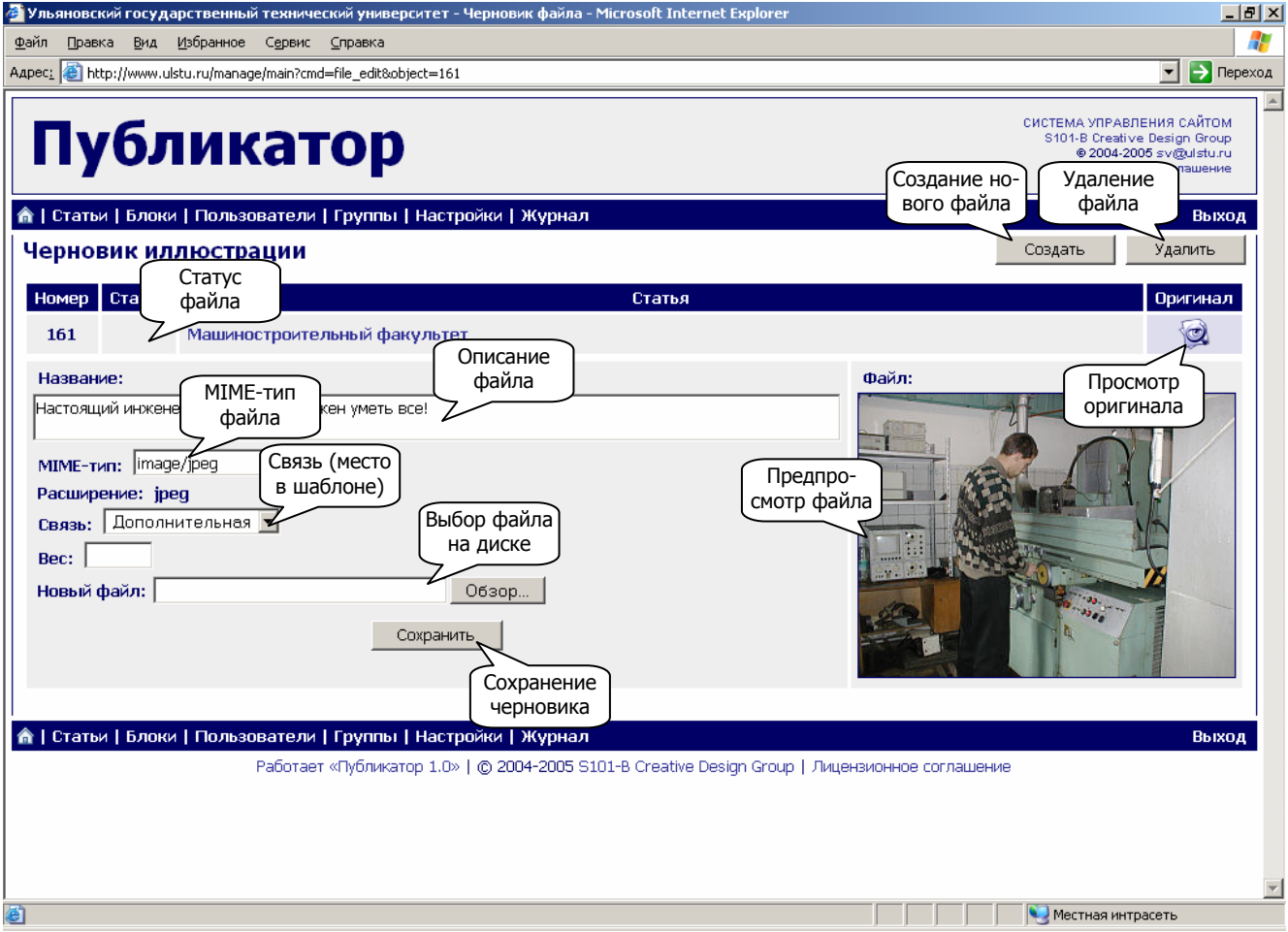

Рис. 7. Редактирование файла

Далее представлено возможное отображение присоединенных файлов на странице в зависимости от типа присоединения:

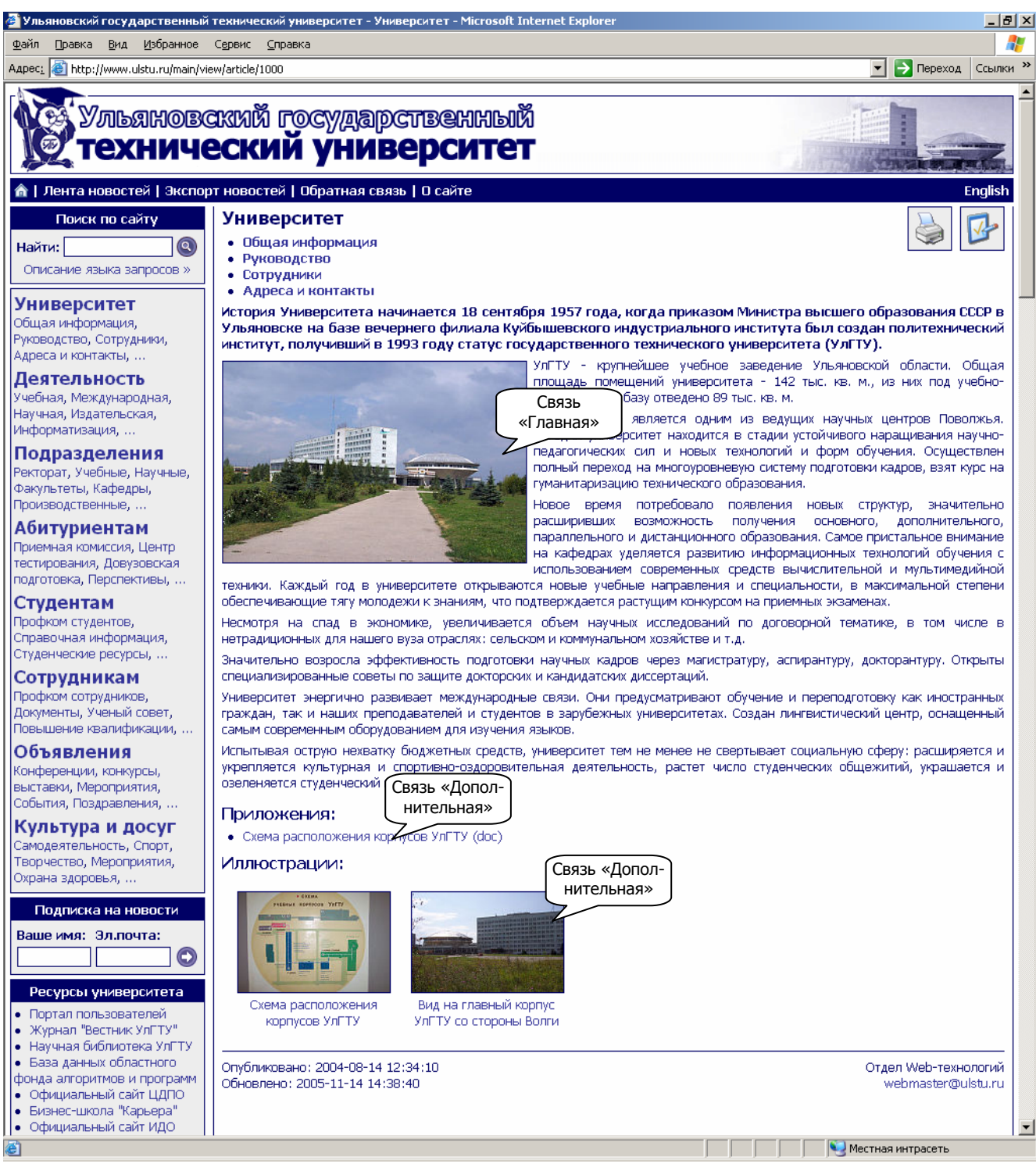

**Рис. 8. Возможное представление присоединенных файлов на странице**

### Публикация статьи

В системе реализован механизм отложенной публикации изменений. Этот механизм позволяет производить необходимые изменения статьи, присоединенных файлов и т.д. в черновике, просматривать статью в режиме черновика и только по окончании редактирования опубликовать все изменения на сайте. Если поле «Статус» в форме редактирования статьи не пустое, значит были произведены какие-либо действия со статьей или присоединенными файлами. В этом случае для того чтобы изменения стали доступны на сайте необходимо нажать на графический символ в поле «Статус». Если пользователь обладает полномочиями на публикацию статей («Администратор системы», «Менеджер статей и блоков»), то изменения статьи будут опубликованы немедленно. Если же у пользователя нет соответствующих полномочий, то в поле «Статус» появится дополнительный значок в виде стрелки, направленной вверх, который свидетельствует о том, что запрос на подтверждение изменений будет отправлен вышестоящему пользователю, который вправе принимать решение о публикации статьи. Подробнее о полномочиях пользователей рассказано в следующей главе.

## Объединение статей в блоки

В системе «Публикатор» реализована возможность объединения статей в блоки (списки) по выбранному признаку. Объединяя статьи в блоки можно реализовать такие элементы сайта, как различные меню, ленты новостей, тематические подборки и многое другое. Отображение блока на странице зависит от наличия в шаблоне соответствующих директив. Возможные блоки определяются в конфигурационных параметрах в разделе block\_labels. На рисунке далее представлена страница со списком статей в выбранном блоке:

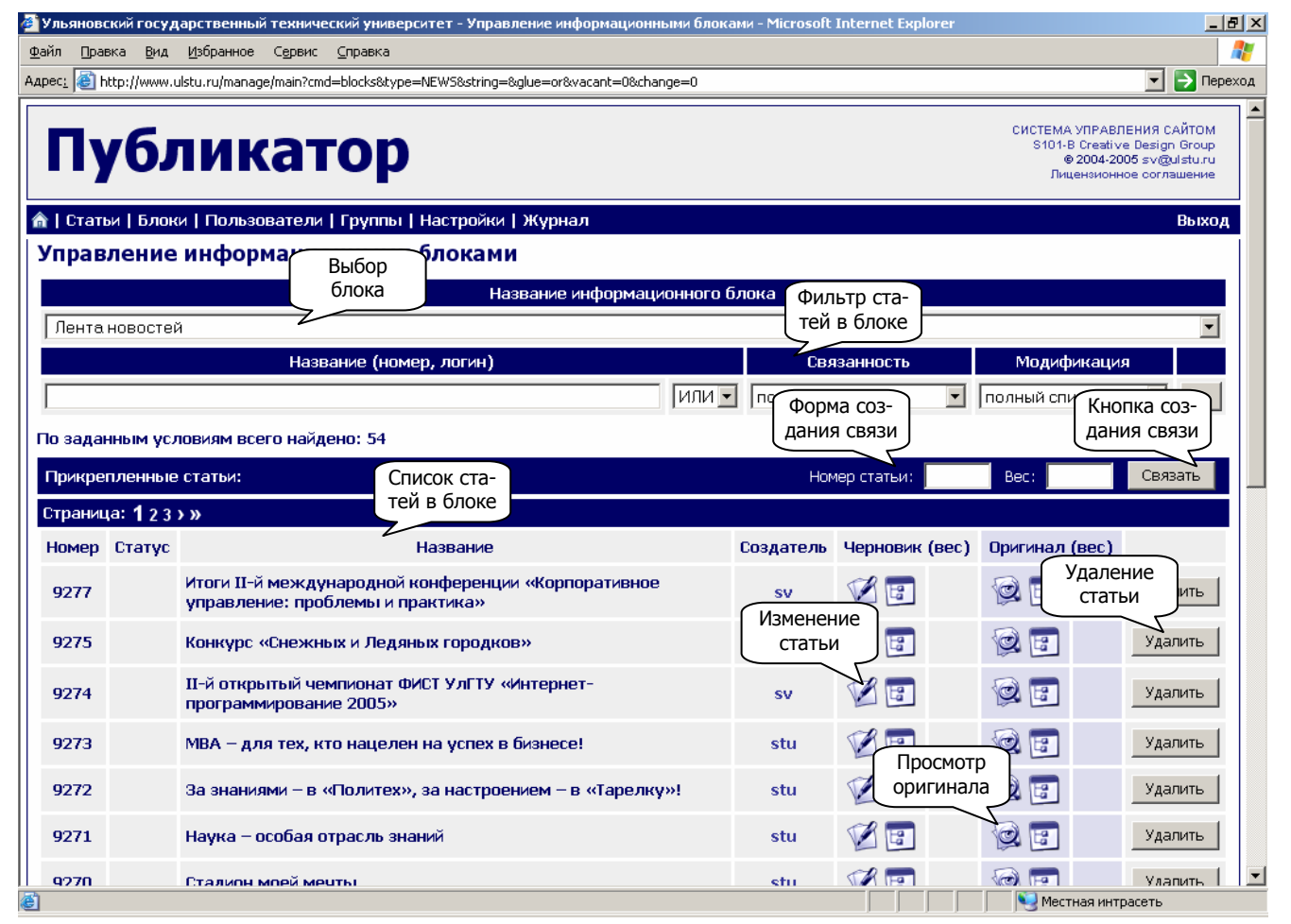

**Рис. 9. Раздел «Блоки» интерфейса управления**

Для работы с блоком статей необходимо зайти в раздел «Блоки» и в фильтре статей выбрать название блока. Система отобразит список статей в выбранном блоке в соответствии с другими параметрами фильтра.

Для добавления статьи в блок необходимо заполнить форму создания связи. В данной форме в поле «Номер статьи» вводится номер добавляемой статьи, а в поле «Вес» целое число, по которому производится сортировка статей в блоке при отображении на странице сайта. Если поле «Вес» у всех связей в блоке пустое, то сортировка производится по номеру статей в блоке. Для удаления статьи из блока необходимо нажать кнопку «Удалить» напротив выбранной статьи в списке.

Для публикации всех произведенных изменений в выбранной связи необходимо нажать на графический символ в поле «Статус». Если пользователь обладает полномочиями на публикацию изменений в блоках («Администратор системы», «Менеджер статей и блоков»), то изменения статьи будут опубликованы немедленно. Если же у пользователя нет соответствующих полномочий, то в поле «Статус» появится дополнительный значок в виде стрелки, направленной вверх, который свидетельствует о том, что запрос на подтверждение изменений будет отправлен вышестоящему пользователю, который вправе принимать решение о публикации изменений в блоке. Подробнее о полномочиях пользователей рассказано в следующей главе.

На рисунке далее показано возможное отображение разных блоков на странице сайта:

|                                                                                                    | Ульяновский государственный технический университет - Новости, события, публикации - Microsoft Internet Explorer                                                                                                    | $  E  \times$                                                                                                    |  |  |  |  |  |
|----------------------------------------------------------------------------------------------------|----------------------------------------------------------------------------------------------------|----------------------------------------------------------------------------------------------------|--|--|--|--|--|
| Избранное<br>Сервис Справка<br>Файл<br>Правка<br>Вид                                                                                                    |                                                                                                    |                                                                                                    |  |  |  |  |  |
| Aapec: <b>3</b> http://www.ulstu.ru/<br>→ Переход                                                                                                    |                                                                                                    |                                                                                                    |  |  |  |  |  |
| Студенческие ресурсы,<br>Сотрудникам<br>Профком сотрудников,<br>Документы, Ученый совет,                                                                                                    | э" и ФИСТ УлГТУ приглашают студентов и аспирантов всех факультетов и<br>Главное<br>істей вузов города, а также выпускников 2005 года.<br>меню<br>21:11:23<br>Далее »»                                                                                                    | <b>SSU MANNADHOR THE HASAA TIO SEMITE</b><br>ползали гигантские ракоскорпионы<br>• Физики-теоретики сбиваются в стаи<br>• В эпоху Ноя на Марсе была вода<br>• Биохимические основы любви                                                                                                    |  |  |  |  |  |
| Повышение квалификации,<br>Объявления<br>Конференции, конкурсы,<br>выставки, Мероприятия,<br>События, Поздравления,<br>Культура и досуг                                                                                                    | MBA – для тех, кто нацелен на успех в бизнесе!<br>Профессиональная<br>переподготовка<br>программе<br>«Мастер<br>no.<br>делового<br>администрирования/Master<br>Administra<br>of<br><b>Business</b><br>вляется<br>Лента<br>дополнительным<br>профессиональным<br>образовани<br>вующим<br>новостей<br>профессиональной переподготовке высшего уровня<br>рикацию<br>«Мастер делового администрирования». Эта квалифир пя дает<br>право на<br>вида профессиональной<br>HOBOFO<br>деятельности<br>осуществление<br>и<br>занятие | закладываются в младенчестве<br>• Звезда в созвездии Близнецов<br>исчезнет на несколько секунд<br>• Мыши поют не хуже певчих птиц<br>• Искусственные сосуды<br>выращиваются из кожи пациентов<br>Пресса об образовании                                                                                                    |  |  |  |  |  |
| Самодеятельность, Спорт,<br>Творчество, Мероприятия,<br>Охрана здоровья,                                                                                                    | управленческих должностей высшего и среднего звена на предприятиях и в<br>организациях, осуществляющих хозяйственную деятельность в условиях рынка.<br>2005-11-23 12:06:35<br>Далее »»                                                                                                    | • 2005-12-02 15:41:14 Oбзор<br>российской прессы за 2 декабря 2005 г.<br>$\bullet$ 2005-12-01 15:52:14 Oбзор<br>российской прессы за 1 декабря 2005 г.                                                                                                    |  |  |  |  |  |
| Подписка на новости<br>Ваше имя: Эл почта:<br>Θ<br>Ресурсы университета<br>• Портал пользователей                                                                                                    | За знаниями - в «Политех», за настроением - в «Тарелку»!<br>Тарелка - какие ассоциации возникают у вас, когда вы слышите это слово? Кто-то<br>подумает о приближающемся обеде, кто-то вспомнит о пришельцах из космоса,<br>большинства горожан «тарелка» ассоциируется с Ульяновским<br>Тематичес-<br>ным техническим университетом.<br>кий блок<br>2:06:30<br>Далее »»                                                                                                    | • 2005-11-30 14:37:56 Oбзор<br>российской прессы за 30 ноября 2005 г.<br>2005-11-29 16:01:08 Oбзор<br>российской прессы за 29 ноября 2005 г.<br>$\bullet$ 2005-11-28 16:10:41 Oбзор<br>российской прессы за 28 ноября 2005 г.                                                                                                 |  |  |  |  |  |
| • Журнал "Вестник УлГТУ"<br>• Научная библиотека УлГТУ<br>• База данных областного<br>фонда алгоритмов и программ<br>• Официальный сайт ЦДПО<br>• Бизнес-школа "Карьера"<br>• Официальный сайт ИДО<br>• Сайт лаборатории "ПРИСС"<br>• Сайт специальности | Наука - особая отрасль знаний<br>Ученые всегда считались своего рода «небожителями», которым доступны такие<br>тайны вселенной, о которых не дано знать обычным людям. Ломоносов и Менделеев,<br>Павлов и Циолковский, кто не знает этих имен, на весь мир прославивших<br>российскую науку. «Таких людей больше нет!» - скажете вы и будете неправы.<br>2005-11-23 12:06:24<br>Далее »»<br>Стадион моей мечты                                                                                                    | • 2005-11-28 16:09:30 Oбзор<br>российской прессы за 26 ноября 2005 г.<br>• 2005-11-25 12:46:35 Oбзор<br>российской прессы за 25 ноября 2005 г.<br>• 2005-11-24 12:46:57 Oбзор<br>российской прессы за 24 ноября 2005 г.<br>2005-11-23 13:11:52 Obsop<br>российской прессы за 23 ноября 2005 г.<br>• 2005-11-22 13:55:02 Oбзор |  |  |  |  |  |
| "Теоретическая и прикладная<br>лингвистика"<br>• Официальный сайт РПЦТ<br>• Издательство "Венец"<br>• Центр компьютерного<br>обучения "Aptech"                                                                                                    | Оздоровление нации - вот одна из приоритетных задач, которую ставит<br>Тематичес-<br>наше государство. Однако все усилия будут напрасны, если мы, рядовь<br>кий блок<br>будем продолжать участвовать в спортивной жизни страны, лишь сид<br>телевизоров.<br>2005-11-23 12:06:19<br>Далее »»                                                                                                    | ссийской прессы за 22 ноября 2005 г.<br>Образовательные ресурсы<br>Высшее образование в США.<br>Университеты, программы, факультеты,<br>стоимость обучения и другое (English)                                                                                                    |  |  |  |  |  |
| • Служба связи<br>• Виртуальная шахматная                                                                                                    | Открытие программы MBA в Ульяновском Государственном Техническом<br>Университете.                                                                                                    | • Государственные образовательные<br>стандарты высшего профессионального<br>$\vert \cdot \vert$<br>• Местная интрасеть                                                                                                    |  |  |  |  |  |

**Рис. 10. Возможное представление блоков на странице**

# Формирование навигационной структуры сайта

В некоторых предыдущих параграфах было указано в общих чертах, что система «Публикатор» оперирует статьями как структурными единицами. Поэтому разделом как частью сайта может быть условно названа любая статья, имеющая другие присоединенные статьи. Из этого следует, что разделы как таковые отсутствуют, а навигационная структура сайта строится путем создания взаимоприсоединений статей в нужной древовидной или сетевой последовательности. Точками входа в эту структуру могут быть любые выбранные статьи, которые для удобства пользователей и, исходя из традиционной организации сайтов, объединяются в разного рода меню. В системе «Публикатор» меню - это список статей, объединенных в блок с соответствующим названием. Заданный блок (меню) может быть отображен на любой странице сайта в соответствии с директивами в шаблоне.

# 4. Пользователи и права доступа

В системе «Публикатор» существует встроенная подсистема авторизации и разделения прав, которая позволяет ограничивать доступ к статьям сайта и распределять права пользователей системы управления. Философию подсистемы разделения прав можно описать следующими тезисами:

- подсистема разделения прав основана на ролях пользователей;
- $\mathbf{u}$  . каждый пользователь может иметь неограниченный набор ролей;
- поли и права пользователей могут устанавливаться через интерфейс управления:
- каждая роль пользователя означает возможность производить определенные действия (добавление, редактирование, удаление статей. пользователей. переменных, управление блоками и др.);
- $\blacksquare$ для каждой статьи указываются группы пользователей и/или конкретные пользователи, которым доступна для чтения данная статья;
- пруппа пользователей это только объединение нескольких пользователей и ничего больше, никакие роли группе назначить нельзя;
- $\blacksquare$ все пользователи сайта, не имеющие регистрации в системе автоматически относятся к гостевой группе, которая задается в конфигурационных параметрах.

Права авторизованного пользователя определяются в реальном времени. Это означает, что, если в процессе работы с системой у пользователя изменились права, подсистема авторизации учтет это сразу же при первом действии авторизованного пользователя.

Авторизация пользователя истекает при бездействии пользователя больше, чем временной интервал активности сессии, который залается в конфигурационных параметрах. По истечении этого времени потребуется повторно пройти процедуру авторизации.

Подробнее о ролях и правах пользователей будет рассказано ниже.

### Создание пользователя

Для создания нового пользователя необходимо войти в раздел «Пользователи», в форме создания пользователя в поле «Новый пользователь (логин)» ввести желаемый логин и нажать кнопку «Создание пользователя». В результате появится новый пользователь с уникальным номером, и система перенаправит вас в режим редактирования созданного пользователя. Если пользователь с заданным логином уже существует, то система выдаст ошибку и будет предложено создать пользователя с другим логином.

На рисунке ниже представлена страница раздела «Пользователи» интерфейса управления со списком всех пользователей сайта:

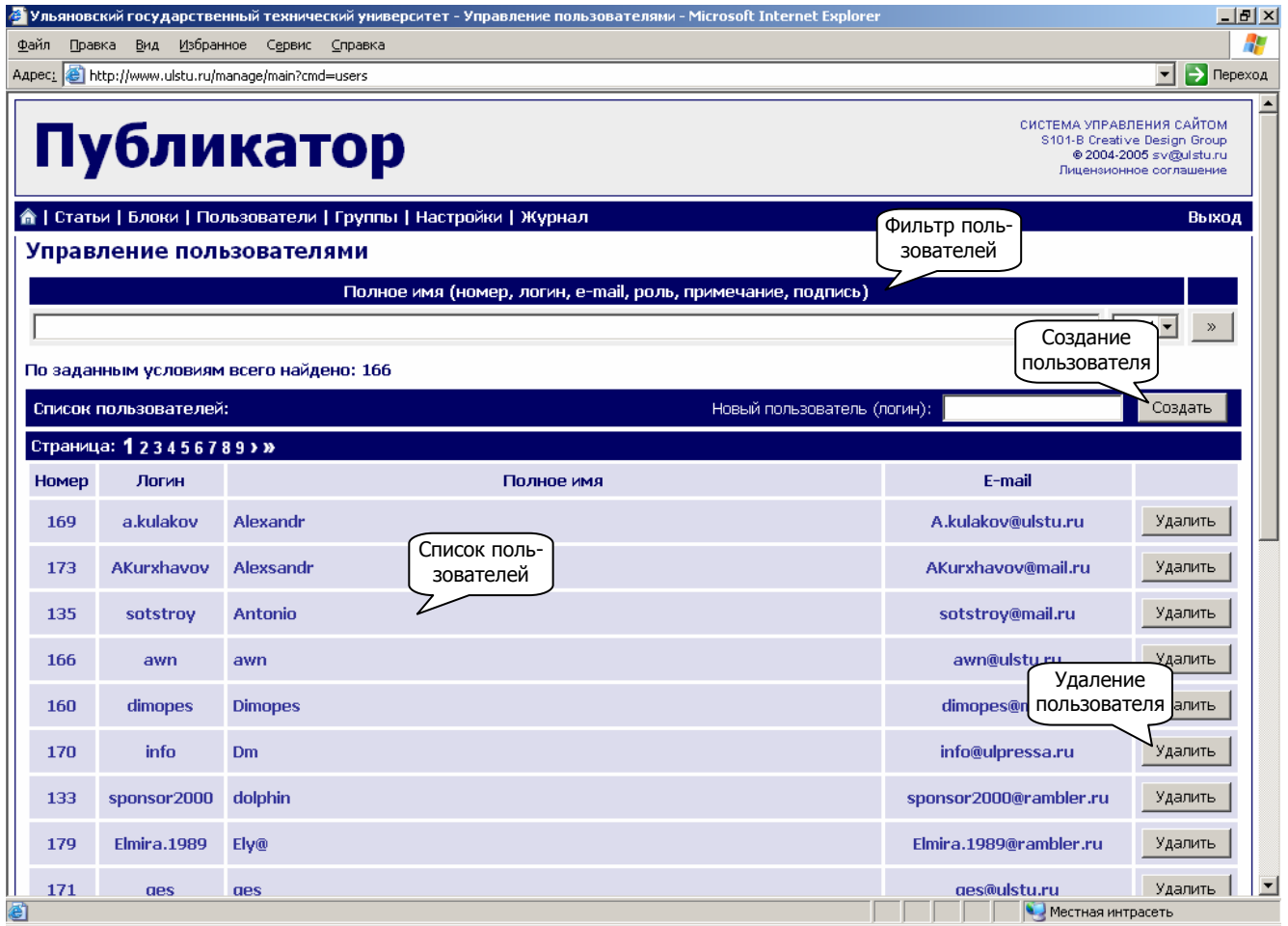

**Рис. 11. Раздел «Пользователи» интерфейса управления**

### Изменение пользователя

Для редактирования пользователя необходимо войти в раздел «Пользователи», найти требуемого пользователя, используя фильтр или непосредственно перемещаясь по списку пользователей. Затем, кликнув на номер, логин или имя пользователя, войти в режим редактирования пользователя. Выполнить необходимые изменения и затем сохранить их.

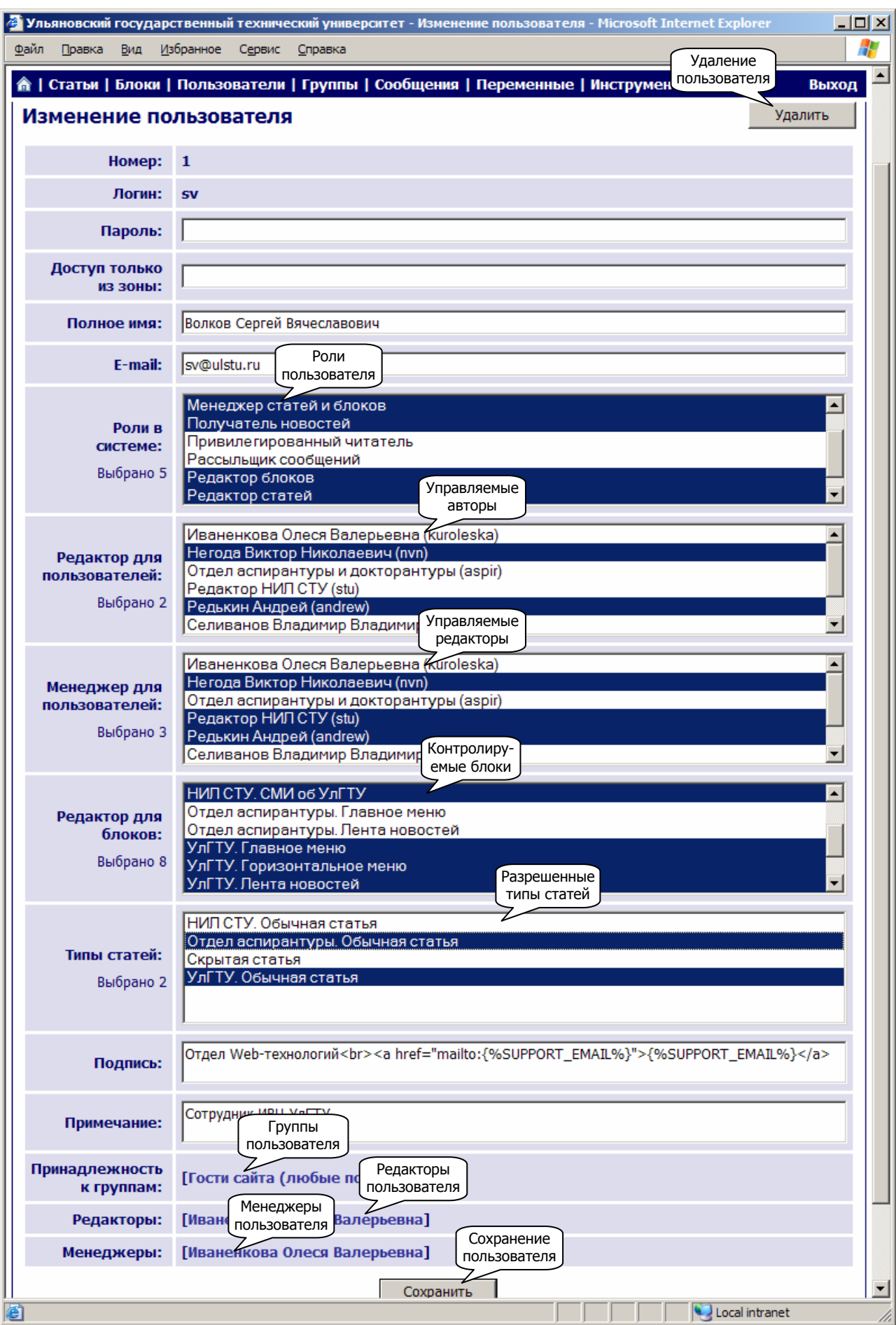

**Рис. 12. Редактирование пользователя**

Форма редактирования пользователя состоит из набора полей, значения которых раскрываются в таблице:

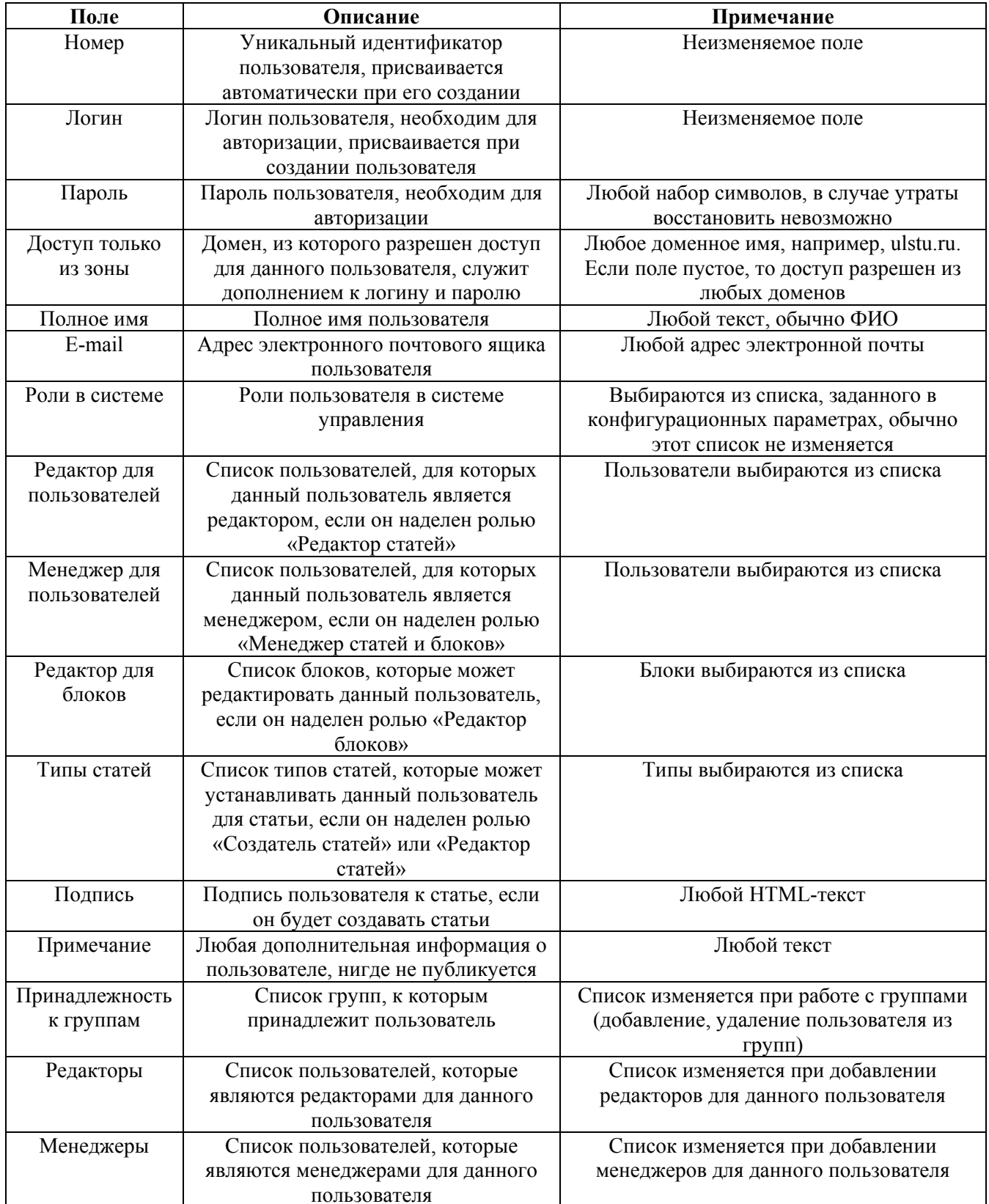

### Роли и права пользователей

В системе управления сайтом «Публикатор» подсистема разделения прав пользователей основана на следующих ролях:

- ADMINISTRATOR администратор системы (супервизор);
- **USERSADMIN** администратор пользователей и групп;
- CREATOR создатель статей;
- **•** EDITOR редактор статей;
- **MANAGER** менеджер статей и блоков;
- **BLOCKER** редактор блоков;
- **NEWSREADER получатель новостей;**
- NOTIFICATOR рассыльщик сообщений;
- **EXTREADER** привилегированный читатель.

В следующей таблице представлены роли пользователей и соответствующие им права в системе:

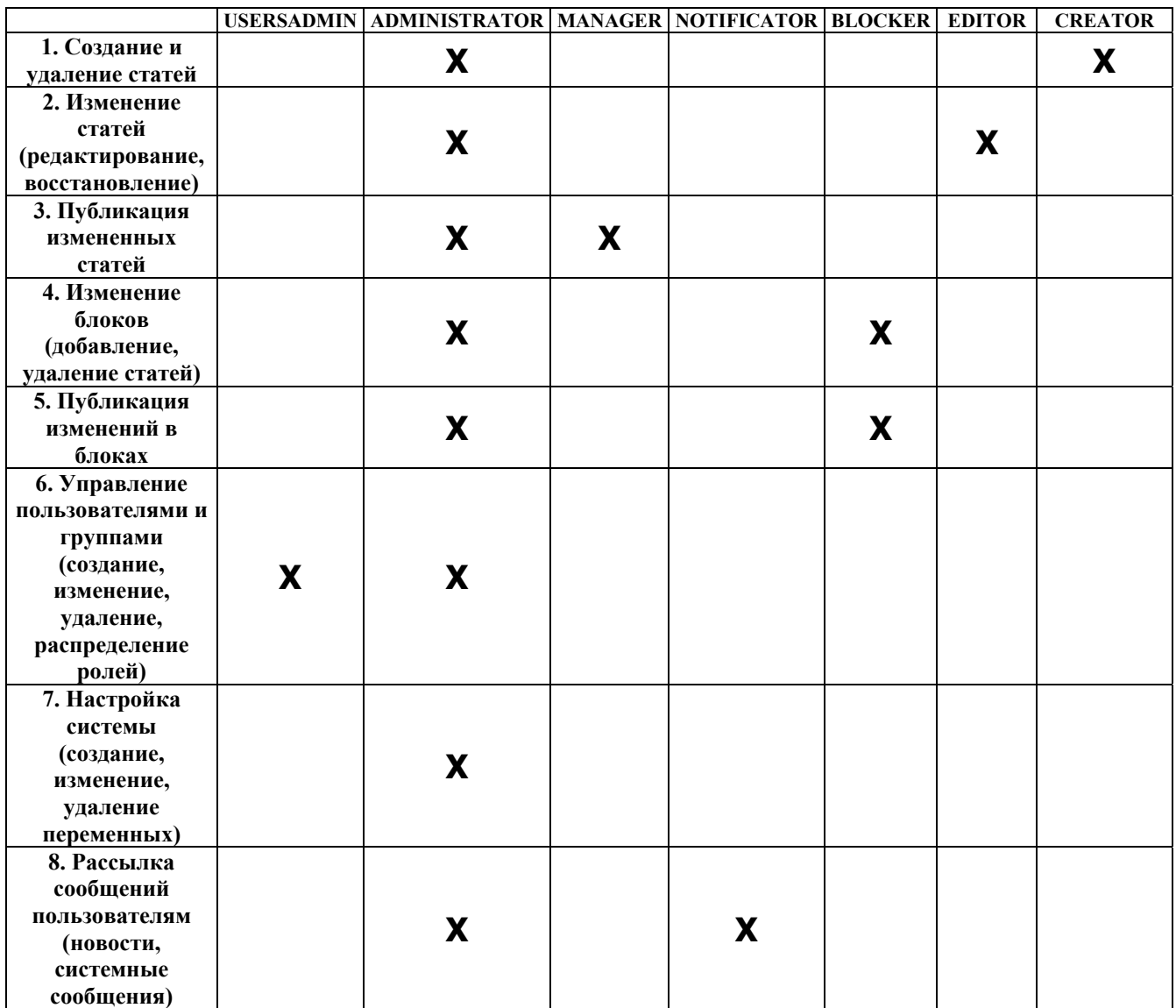

#### Примечание к таблице:

- 1. Согласно п.1 пользователь может создавать статьи только тех типов, которые ему разрешено устанавливать для статей. Удалять пользователь может только свои статьи.
- 2. Пользователь может производить действия согласно п.2 над своими статьями. Если пользователь не «Администратор системы», то действия со статьями других авторов возможны только, если автор статьи включен в список «Редактор для пользователей» соответствующего пользователя – создателя статьи.
- 3. Пользователь может производить действия согласно п.3 над своими статьями. Если пользователь не «Администратор системы», то действия со статьями других авторов возможны только, если автор статьи включен в список «Менеджер для пользователей» соответствующего пользователя – создателя статьи.
- 4. Если пользователь не «Администратор системы», то он может производить действия согласно п.4 только в тех блоках, которые включены в список «Редактор для блоков».
- 5. Если пользователь не «Администратор системы», то он может производить действия согласно п.5 только для тех статей, действия с которыми разрешены согласно п.3.
- 6. Если пользователь не «Администратор системы», то он, выполняя действия, согласно п.6 не может назначить другим пользователям роли «Администратор системы», «Администратор пользователей и групп» и «Рассыльщик сообщений».
- 7. Роль «Привилегированный читатель» (EXTREADER) не присутствует в таблице, потому что не влияет ни на какие действия пользователя в системе, а указывает лишь на то, что данный пользователь может быть выбран из списка «Права на чтение (пользователи)» при редактировании статьи. Если вы хотите, чтобы какой-либо пользователь имел возможность не только группового, но и персонального доступа к каким-либо статьям, то эту роль необходимо ему присвоить, и тогда пользователь будет присутствовать в списке «Права на чтение (пользователи)» при редактировании статьи.

### Создание и изменение групп

Создание групп пользователей необходимо только для того, чтобы иметь возможность указания коллективного доступа для чтения статей сайта. Для каждой статьи сайта можно выбрать группы, которым она будет доступна для чтения, указание конкретных пользователей системой не предусмотрено.

Для создания новой группы пользователей необходимо войти в раздел «Группы» и нажать кнопку «Создание группы». В результате появится новая группа с уникальным номером и система перенаправит вас в режим редактирования созданной группы.

Для редактирования группы необходимо войти в раздел «Группы», найти требуемую группу, используя фильтр или непосредственно перемещаясь по списку групп. Затем, кликнув на номер или описание, войти в режим редактирования группы. Выполнить необходимые изменения и сохранить их.

Форма редактирования группы состоит из набора полей, значения которых раскрываются в таблице:

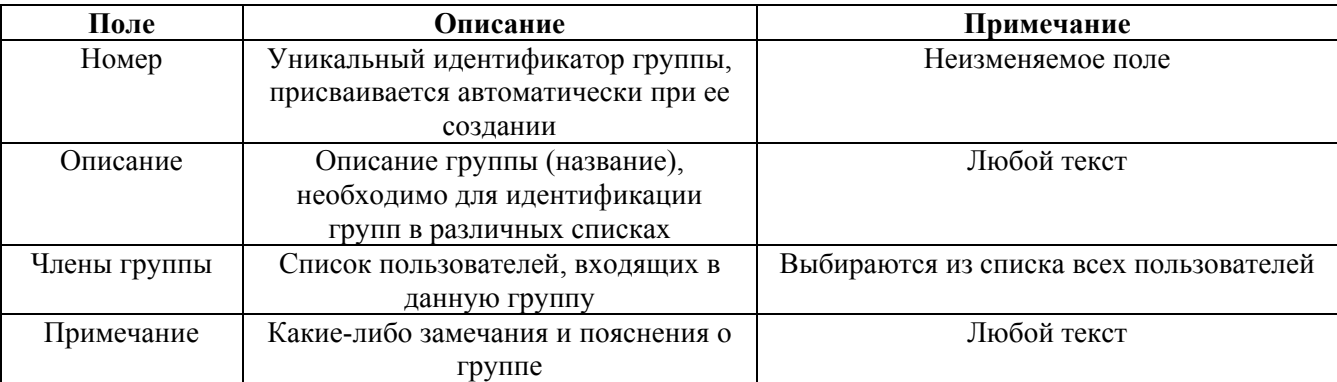

# 5. Шаблоны представления

В систему «Публикатор» заложен один из основных современных принципов разработки веб-ресурсов - отделение оформление от содержания. Это очень важный момент, который значительно облегчает жизнь как дизайнерам (те, кто отвечают за внешний вид страниц сайта), так и редакторам (те, кто отвечают за содержание).

Собственно, отделение оформления от содержания позволяет выделить отдельные роли дизайнеров и редакторов, сделать их независимыми друг от друга. Дизайнер может, сделав изменение в одном шаблоне, изменить внешний вид всех страниц сайта.

Ланная глава в основном ориентирована на разработчиков сайтов, хорошо владеющих HTML-языком и знакомых с Apache SSI.

### Синтаксис языка шаблонов

Язык шаблонов представляет собой комбинацию тэгов HTML, SSI-директив (Server Side Includes - директивы, сходные с директивами, обрабатываемыми одним из модулей веб-сервера Apache) и специфических тэговых конструкций, обрабатываемых подсистемой обработки шаблонов и динамической генерации страниц сайта.

В шаблонах возможно использование любых HTML-конструкций и SSI-директив. Дополнительно директива SSI <!--#include ... --> помимо атрибутов file и virtual может содержать атрибуты template (для извлечения шаблона из хранилища, указанного в переменной tpl store конфигурационных параметров модуля Core), variable (для извлечения шаблона из переменной), object (для извлечения шаблона из присоединенного к статье файла). Например:

```
<!--#include virtual="/manage/templates/license.html" -->
<!--#include template="tpl header" -->
<!--#include variable="tpl header" -->
<!--#include object="428" -->
```
где /manage/templates/license.html, tpl\_header, 428 – имена шаблонов в соответствующих хранилищах.

Данная директива включит в обрабатываемый шаблон текст из соответствующего хранилища.

Если с помощью языка HTML создается оформление страницы, а SSI-директивы в основном используются для тривиального объединения частей шаблонов, то специфические тэговые конструкции «Публикатора» выполняют главную роль – включение в страницы динамического содержания.

В шаблонах могут быть использованы следующие тэговые конструкции:

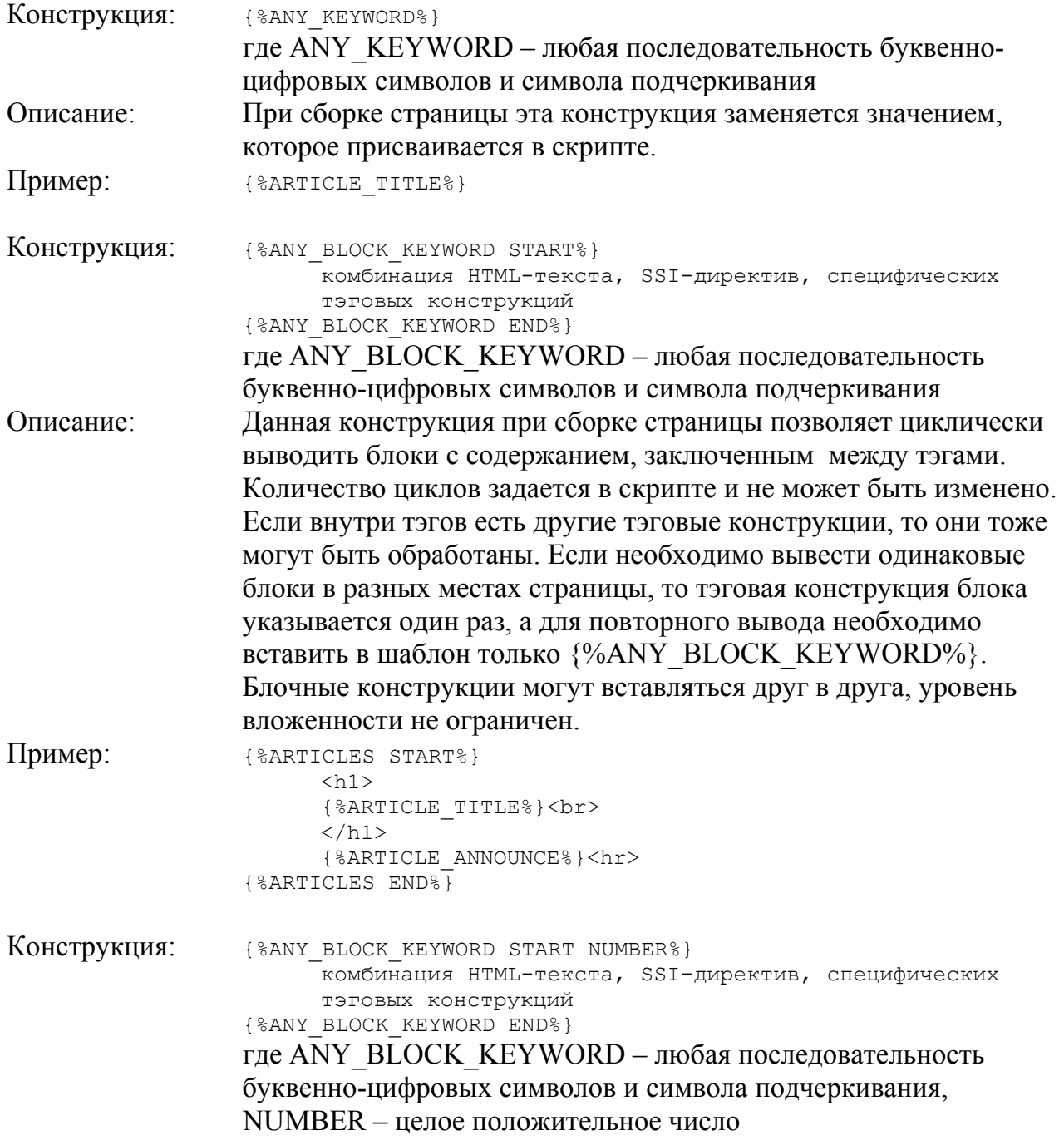

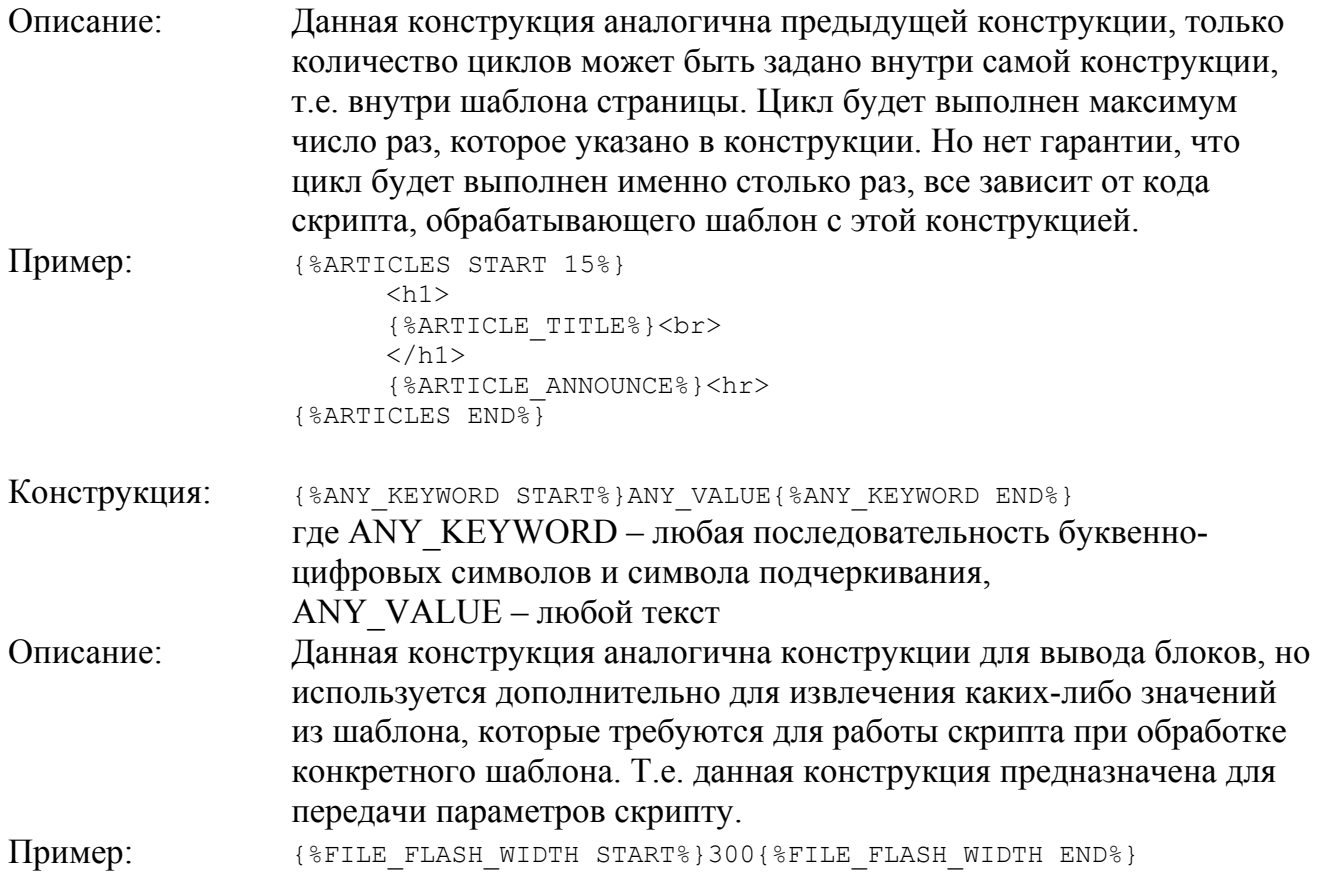

#### Примечание:

Ограничители тэгов {% и %} могут быть изменены в конфигурационных параметрах.

Более подробно о тэговых конструкциях, применяемых в шаблонах страниц, обрабатываемых конкретными модулями, рассказано в соответствующих описаниях каждого модуля.

## Создание и изменение шаблонов

Шаблоны хранятся в текстовых переменных, как и конфигурационные параметры. Также существует возможность хранить шаблоны в присоединенных к какой-либо статье файлах. Далее рассмотрен один из способов создания шаблонов.

Для создания нового шаблона необходимо войти в раздел «Переменные», в форме создания переменной в поле «Новая переменная (название)» ввести желаемое название переменной и нажать кнопку «Создание переменной». В результате появится новая переменная, и система перенаправит вас в режим редактирования созданной переменной. Если переменная с заданным названием уже существует, то система выдаст ошибку и будет предложено создать переменную с другим названием.

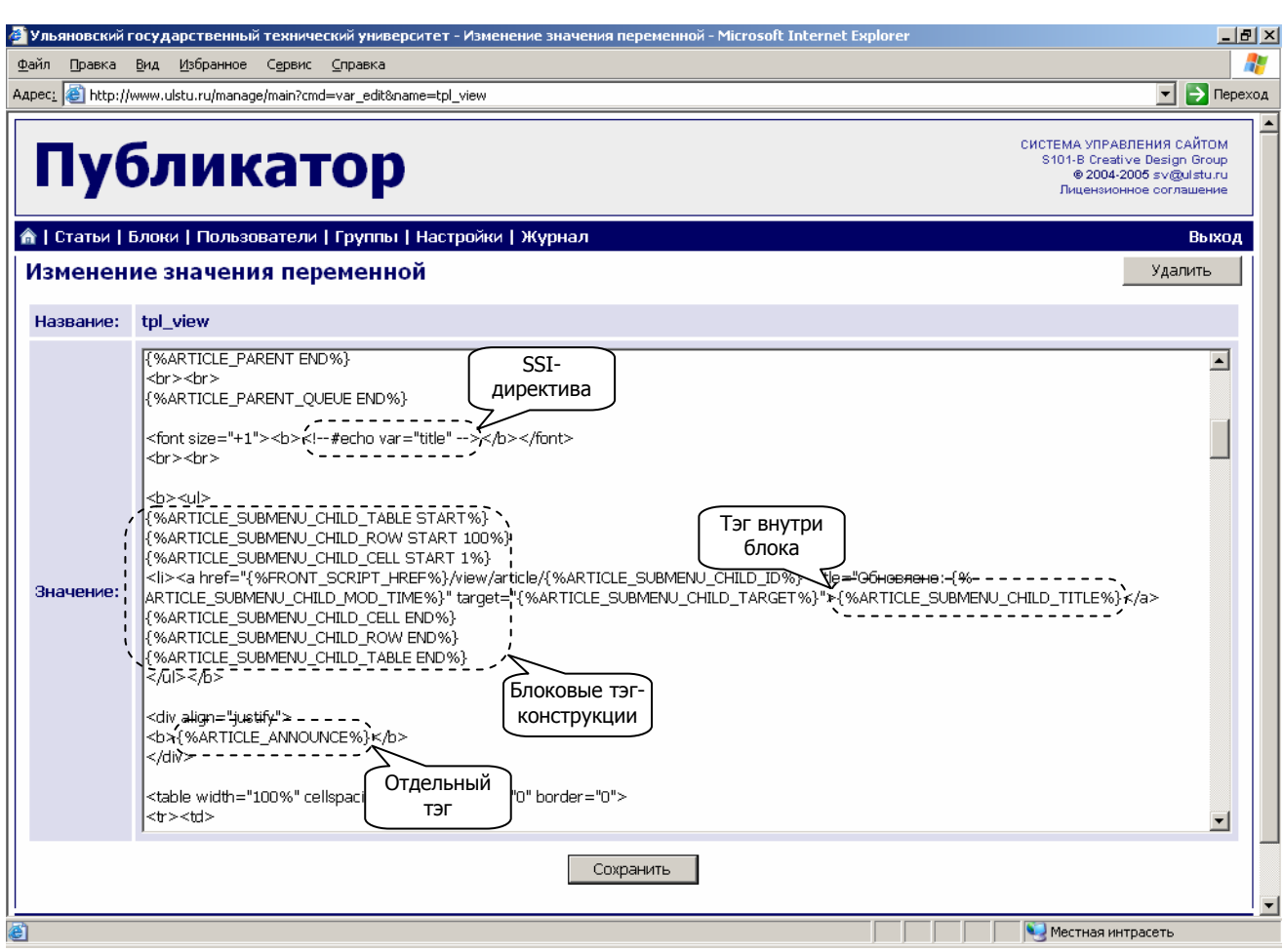

**Рис. 13. Редактирование переменной (шаблона)** 

Для редактирования переменной необходимо войти в раздел «Переменные», найти требуемую переменную, используя фильтр или непосредственно перемещаясь по списку переменных. Затем, кликнув на название, войти в режим редактирования переменной. Выполнить необходимые изменения и сохранить их.

Форма редактирования переменной состоит из набора полей, значения которых раскрываются в таблице:

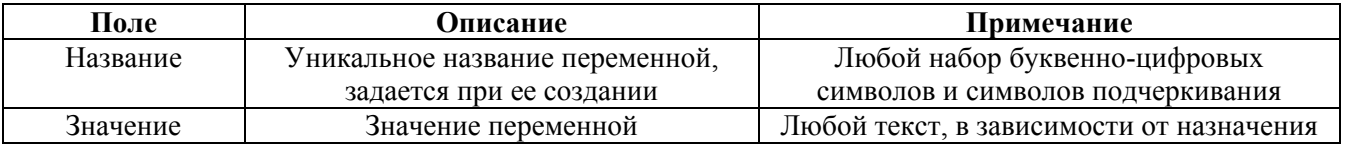

# Примеры дизайна

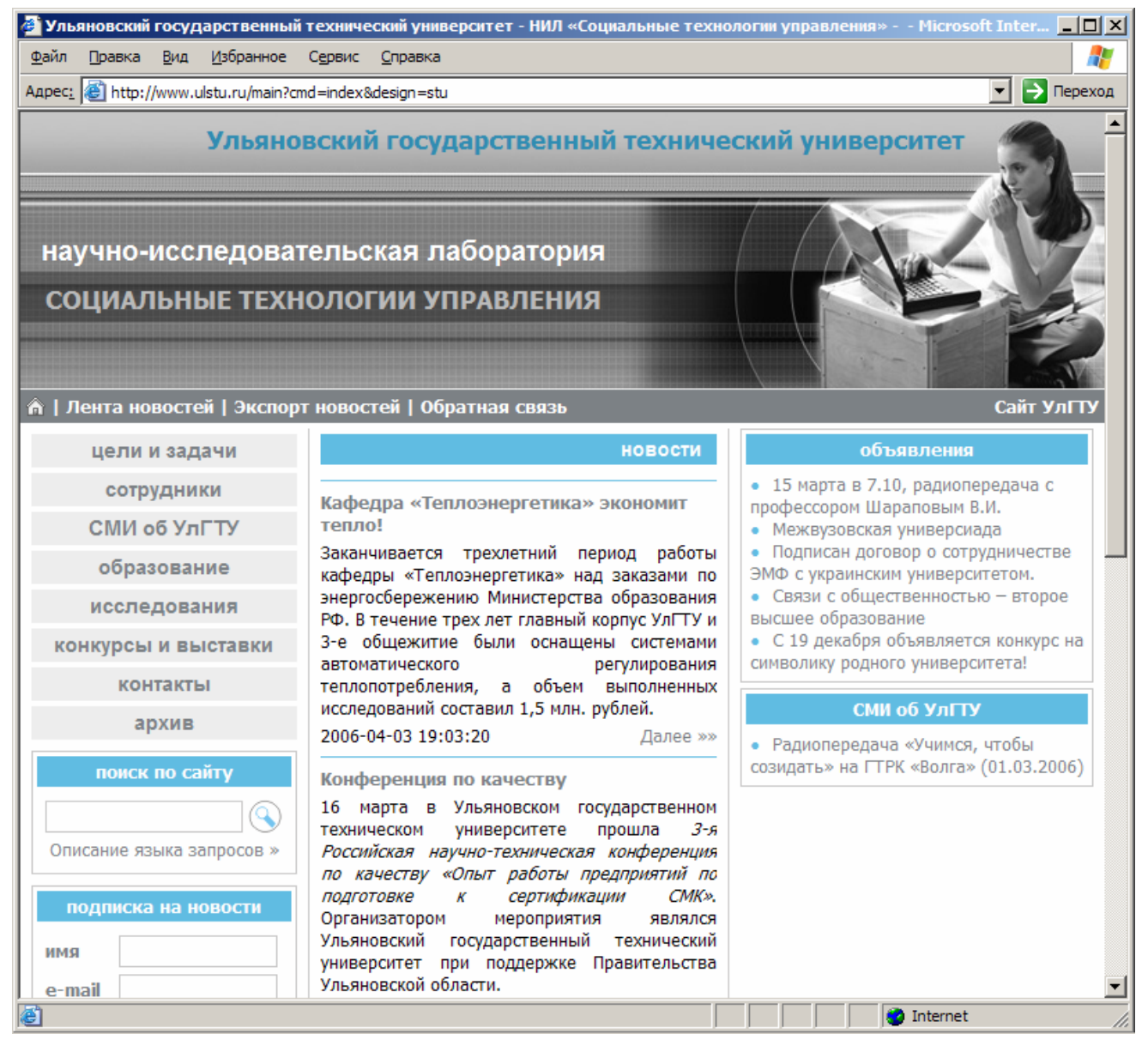

**Рис. 14. Главная страница сайта НИЛ УлГТУ «Социальные технологии управления»** 

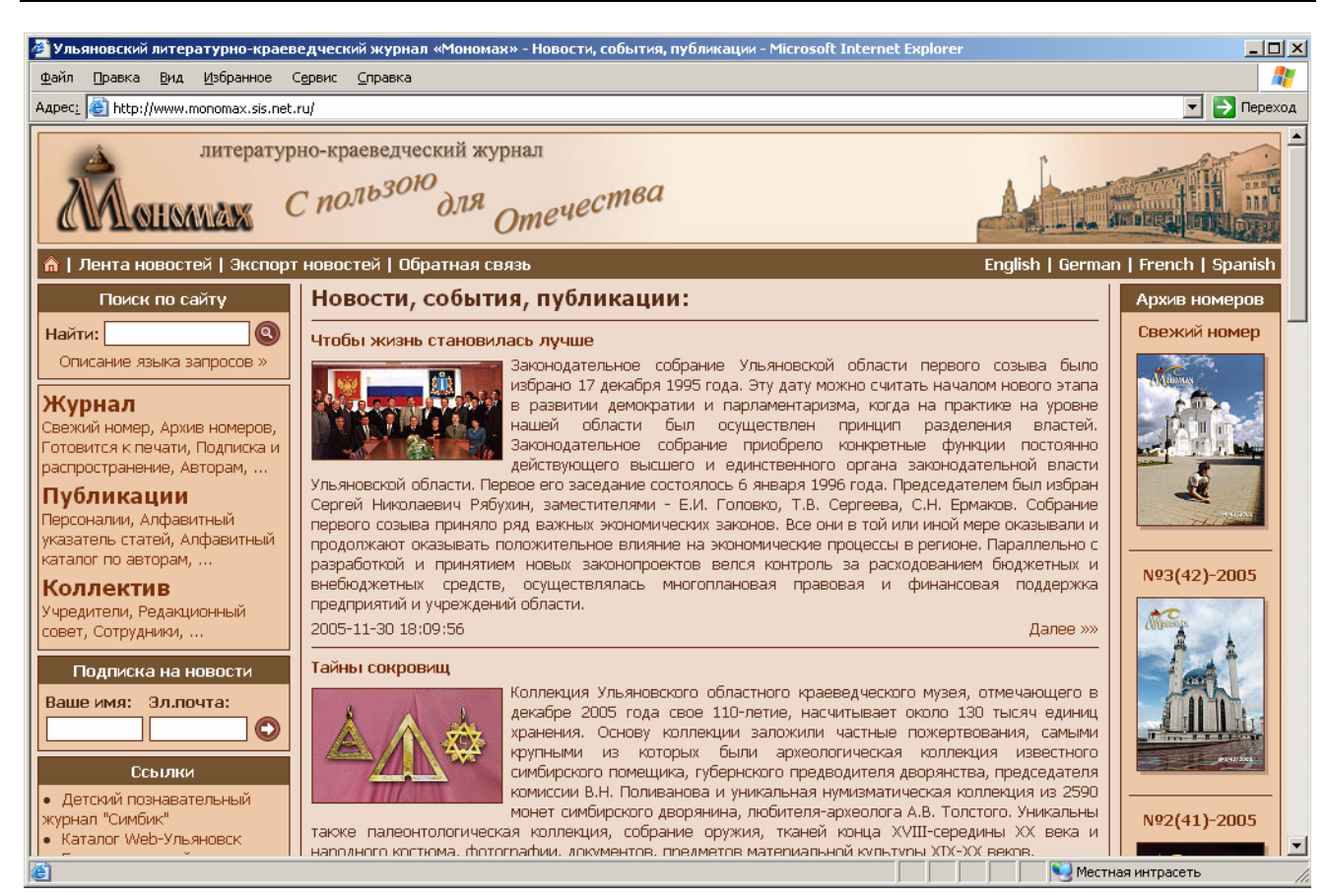

**Рис. 15. Главная страница сайта литературно-краеведческого журнала «Мономах»** 

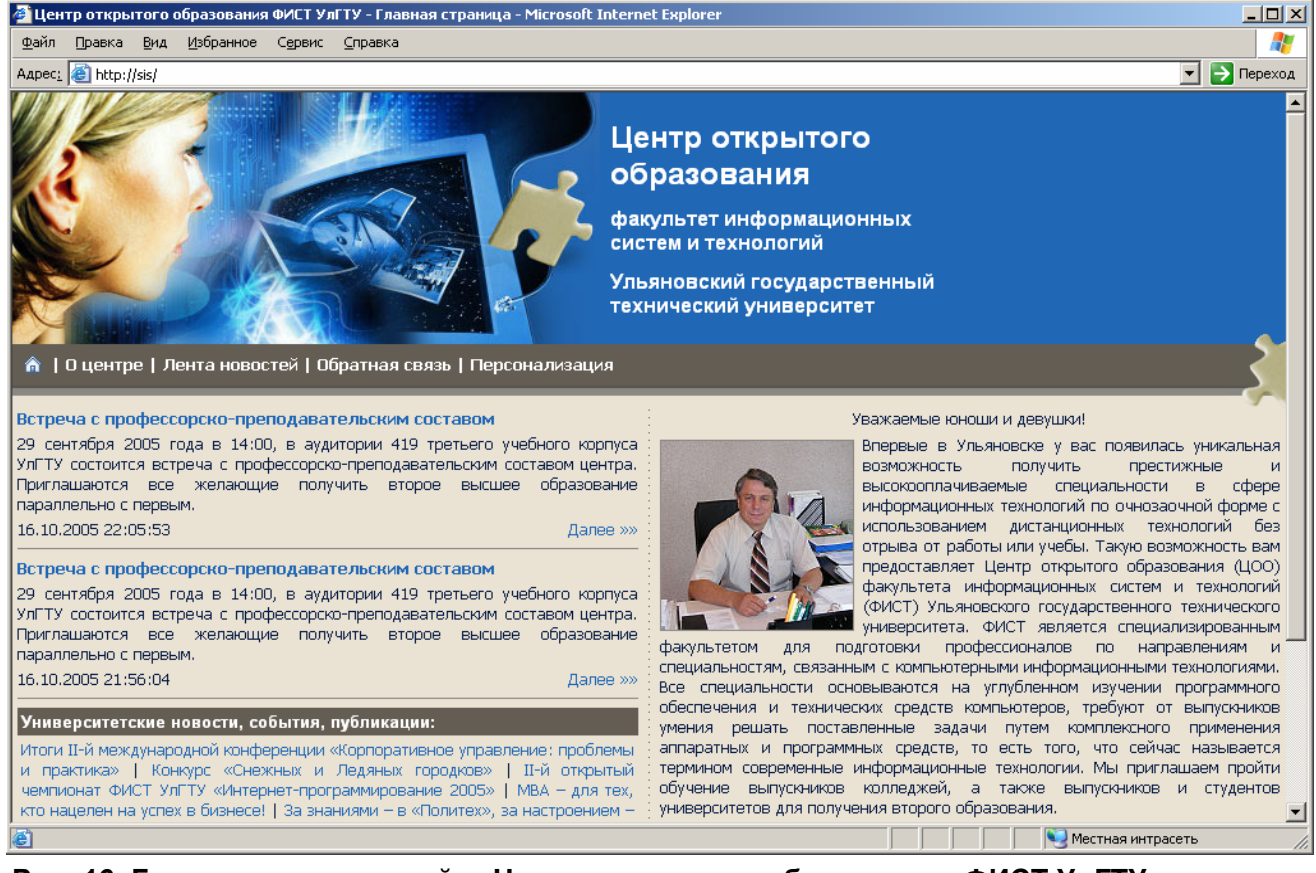

**Рис. 16. Главная страница сайта Центра открытого образования ФИСТ УлГТУ**

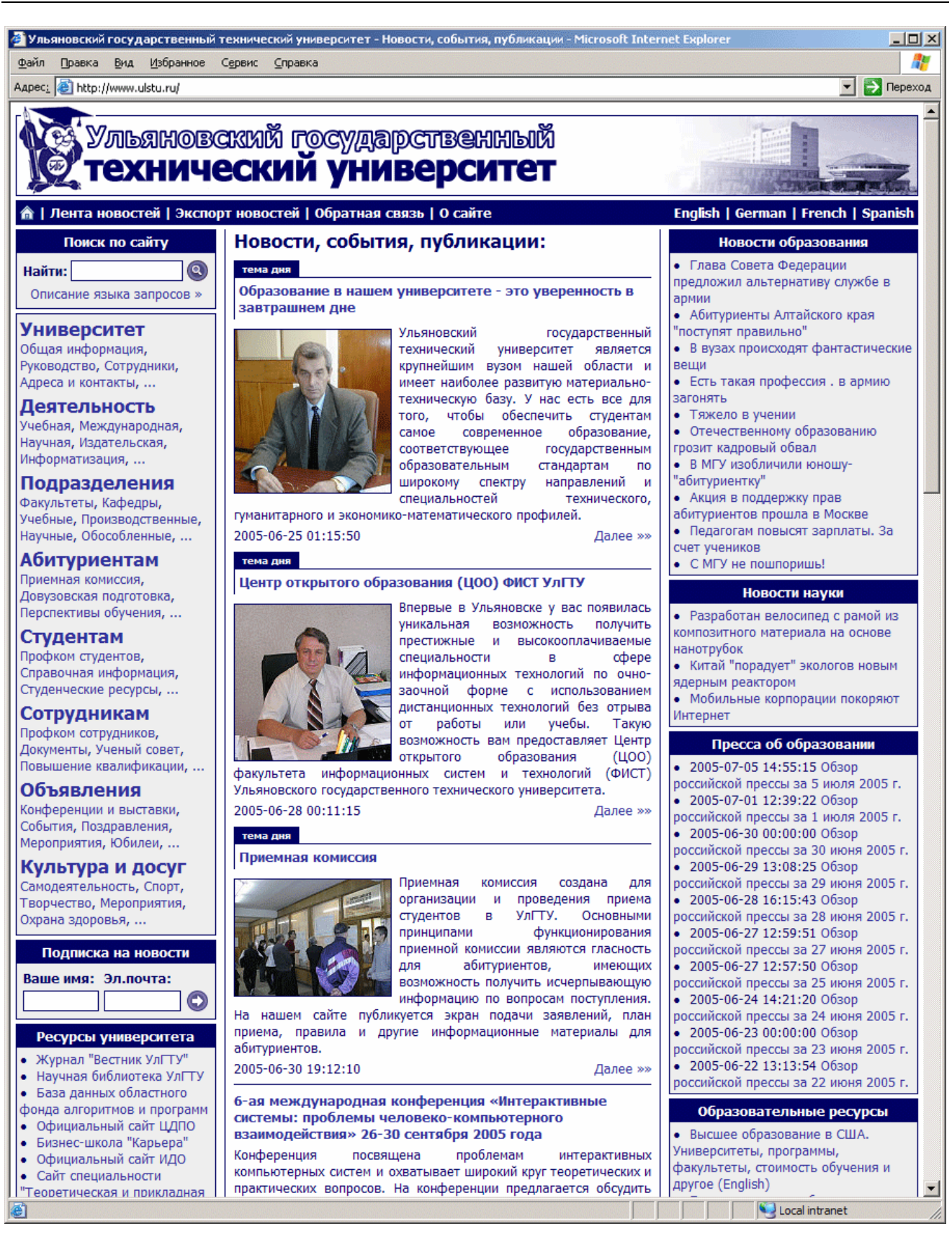

**Рис. 17. Главная страница сайта УлГТУ**

Несколькими примерами дизайна главных страниц сайтов нельзя показать все возможности создания различного оформления. Но данные рисунки дают представление о том, что возможности для дизайнеров достаточно широки.

# 6. Стандартные модули

Система управления сайтом «Публикатор» построена по модульному принципу. Каждый модуль системы отвечает за выполнение определенных запросов к системе или содержит функции, используемые всей системой. Конкретная инсталляция может не включать в себя некоторые стандартные модули или наоборот может использовать дополнительные модули, разработанные для специфических целей.

молулями: их полключение и настройка. Управление осуществляется через конфигурационные параметры, общее представление об этом дается в главе «Установка системы». Однако, главный модуль системы - Соге, подключается автоматически, независимо от конфигурационных параметров.

Так как система «Публикатор» – система с открытым кодом, то пользователи системы могут создавать собственные модули для решения своих задач. Подробнее о функциях каждого модуля и разработке собственных модулей рассказывается в Руководстве разработчика.

# Модуль Core

Данный модуль является главным модулем системы, используется и скриптом управления и скриптом представления. Многие функции этого модуля могут быть вызваны из других модулей.

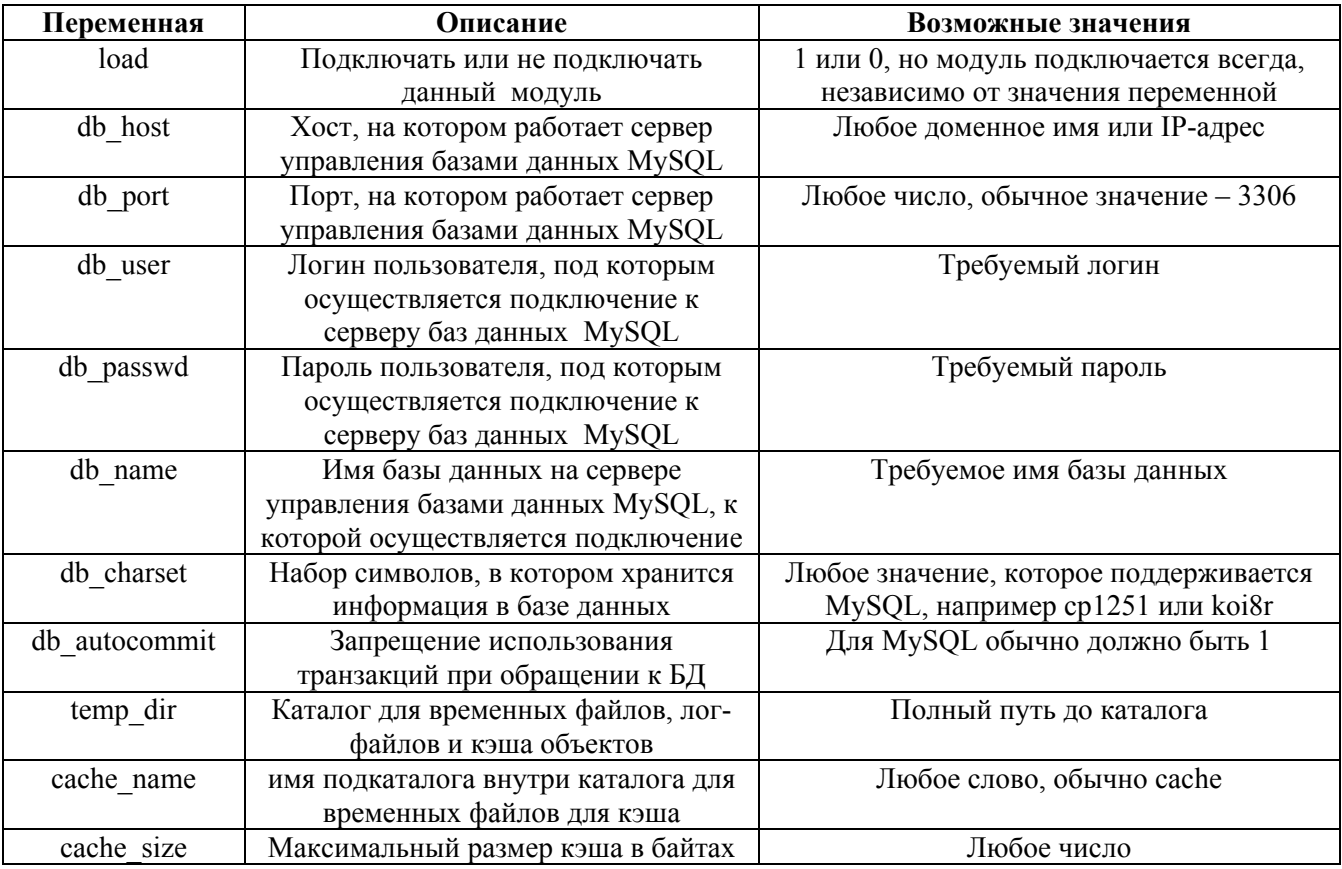

Далее приводится таблица изменяемых параметров модуля:

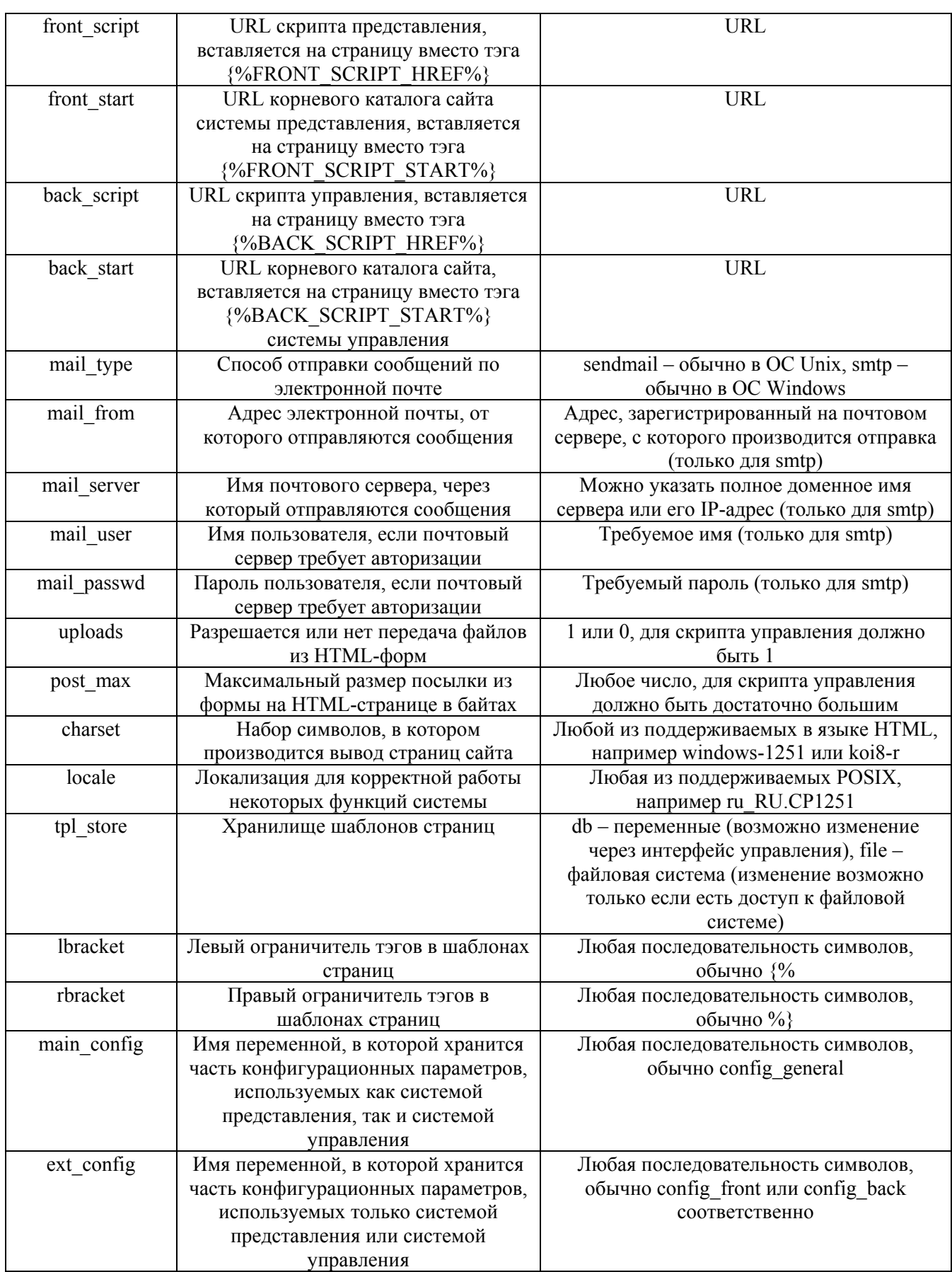

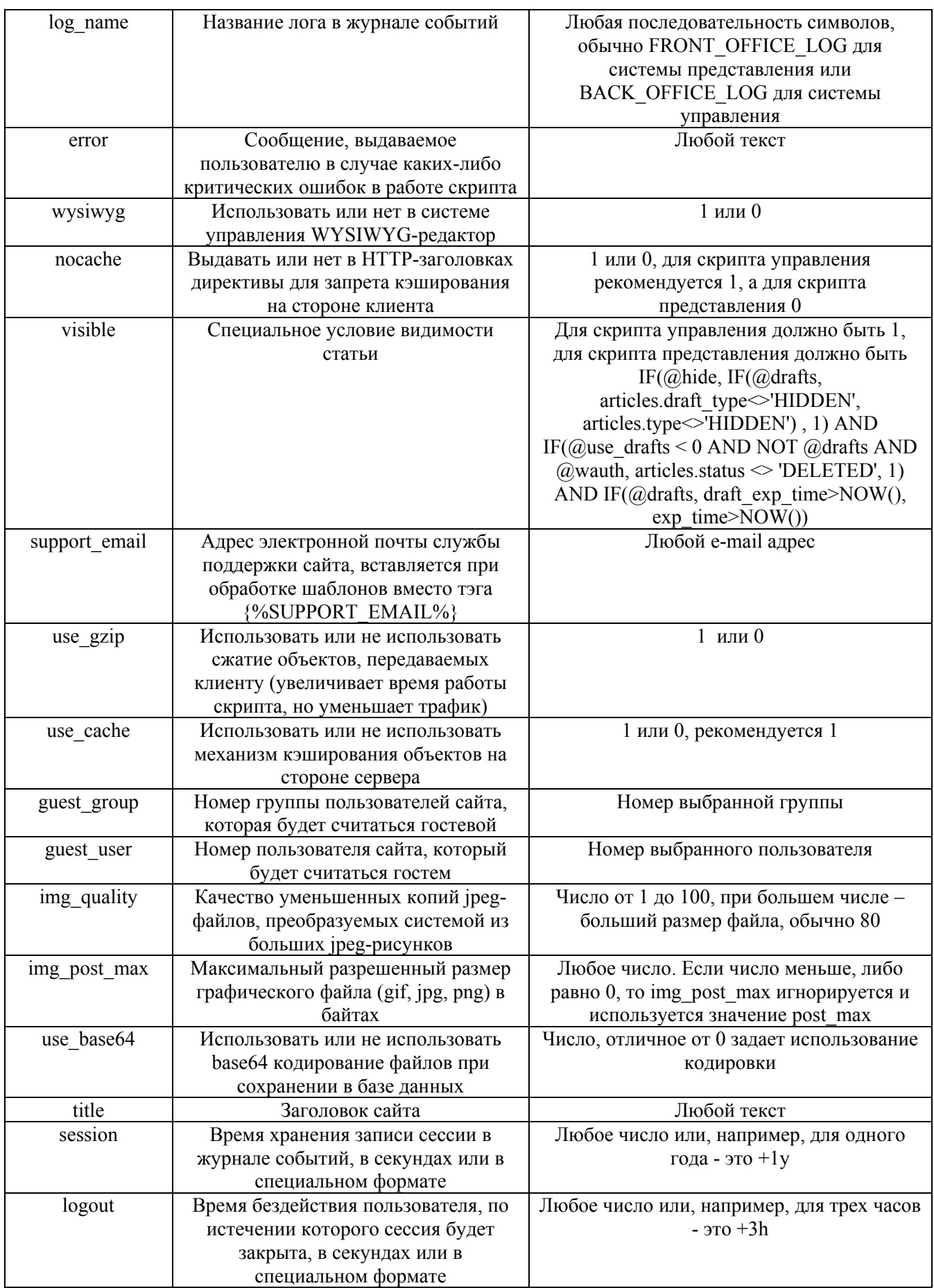

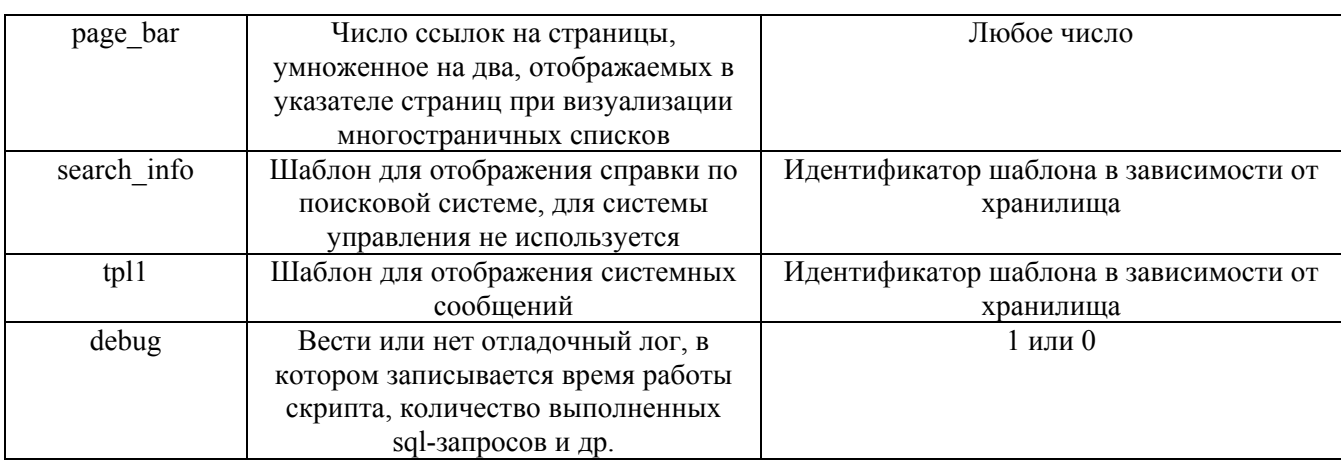

Пример конфигурационных параметров модуля:

Часть параметров, обычно помещаемая в файл конфигурации скрипта:

```
<Core> 
      load = 1db_host = mysql.your_domain.ru 
      db port = 3306
      db user = user login
      db passwd = user password
      db name = database name
      db<sup>-</sup>charset = cp1251
      temp dir = /www/your site/temp/main/
      cache name = cache
      cachesize = 314572800
      for\bar{1} script = http://www.your domain.ru/cgi-bin/main
      front start = http://www.your \overline{domain.ru}back script = http://www.yourdomain.ru/cgi-bin/manage/main
      back start = http://www.your domain.ru
      mail type = sendmail
      mail from = your email
      mail server =
      mailuser =
      mail passwd = uploads = 0
      postmax = 102400
      charset = windows-1251locale = ru_RU.CP1251 
      tpl_store = db 
      lbracket = \{\rbracket = %main config = config general
      ext config = config \bar{f}ront
      log name = FRONT OFFICE LOG
      error = Извините, на сервере идут регламентные работы. 
      visible = IF(@hide, IF(@drafts, articles.draft type<>'HIDDEN',
                     articles.type<>'HIDDEN') , 1) AND IF(@use_drafts < 0 
                     AND NOT @drafts AND @wauth, articles.status <> 
                    'DELETED', 1) AND IF(@drafts, draft_exp_time>NOW(), 
                    exp time>NOW())
```

```
</Core>
```
Часть параметров, обычно помещаемая в переменную config\_general:

```
<Core> 
      support email = webmaster@your domain.ru
      use gzip = 0
```

```
use\_cache = 1quest\_group = 1guest_user = 999img quality = 80img post max = 1048576
      use base64 = 0\overline{\text{title}} = Название сайта
      session = +1ylogout = +3hpage bar = 8\langle/Core>
```
Часть параметров, обычно помещаемая в переменную config front или config back:

```
<Core>
       search info = tpl search
      tp11 = \text{tp1 warning}debug = 1\langle/Core>
```
## Модуль Main

Данный модуль служит для отображения главной страницы сайта.

Далее приводится таблица изменяемых параметров модуля:

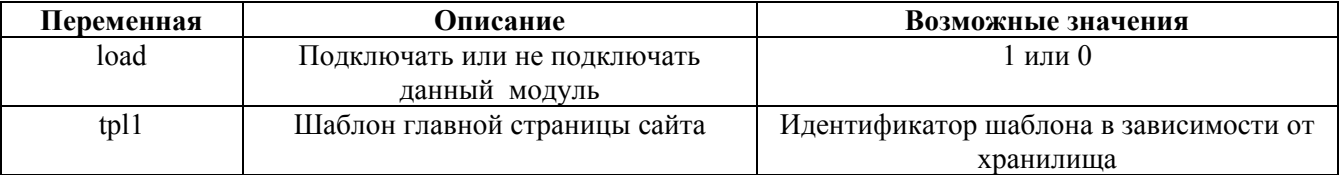

Пример конфигурационных параметров модуля:

```
<Main>load = 1tp11 = tp1 index
\langle/Main>
```
# Модуль View

Данный модуль служит для отображения статьи в соответствии с ее типом.

Далее приводится таблица изменяемых параметров модуля:

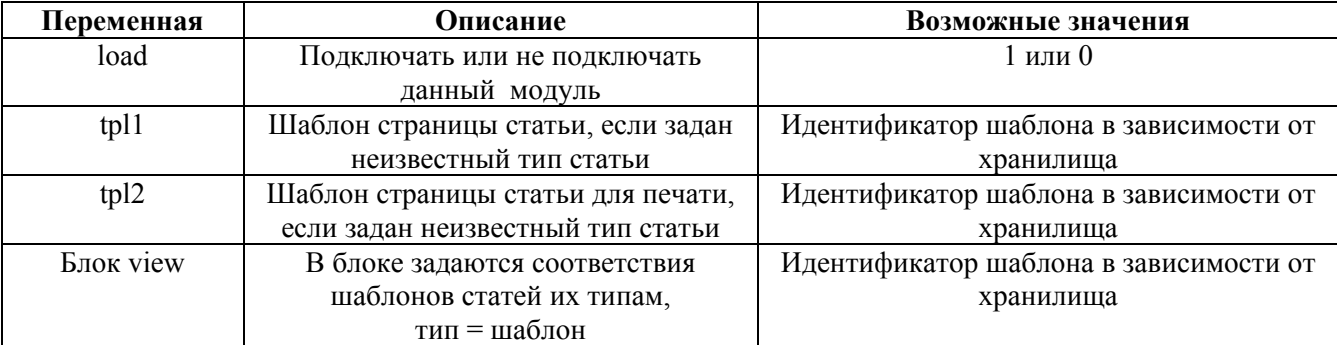

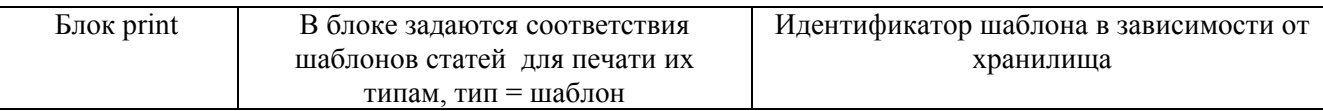

Пример конфигурационных параметров модуля:

```
<View> 
      load = 1tpl1 = tpl view
      tp12 = tp1 print
      <view> 
            ORDINARY = tpl_view 
      </view> 
      <print> 
            ORDINARY = tpl_print 
      </print> 
</View>
```
# Модуль Library

Данный модуль содержит дополнительные функции-обработчики визуализации статей, файлов и др. объектов.

Далее приводится таблица изменяемых параметров модуля:

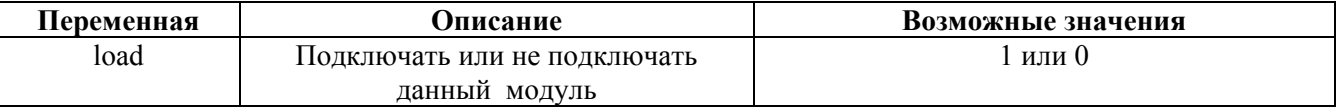

Пример конфигурационных параметров модуля:

```
<Library> 
      load = 1</Library>
```
# Модуль Block

Данный модуль служит для вывода страниц многостраничных блоков статей.

Далее приводится таблица изменяемых параметров модуля:

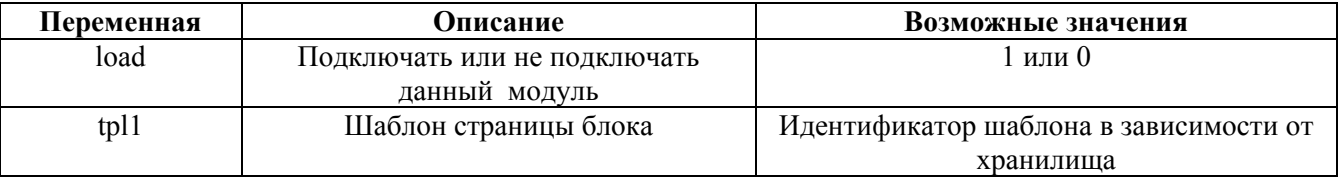

Пример конфигурационных параметров модуля:

```
<Block> 
     load = 1tp11 = tp1 block</Block>
```
# Модуль RSS

Данный модуль служит для вывода блока статей в формате RSS (Really Simple Syndication, семейство XML-форматов, предназначенных для описания лент новостей. анонсов статей и т.д.) и импорта файлов в RSS-формате для вставки на страницы новостных лент с других сайтов.

Далее приводится таблица изменяемых параметров модуля:

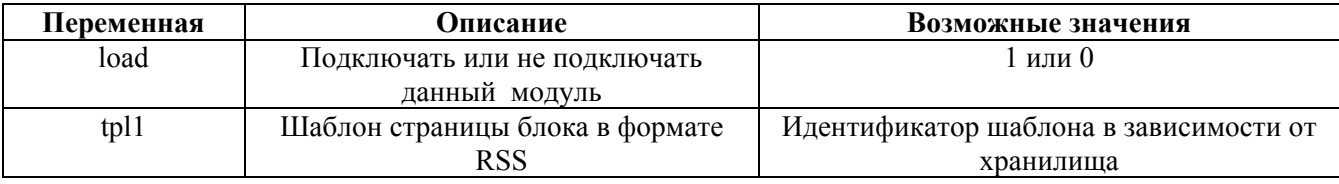

Пример конфигурационных параметров модуля:

```
<RSS>load = 1tp11 = tp1 rss\langle/RSS>
```
# Модуль Feedback

Данный модуль служит для организации обратной связи с посетителями сайта.

Далее приводится таблица изменяемых параметров модуля:

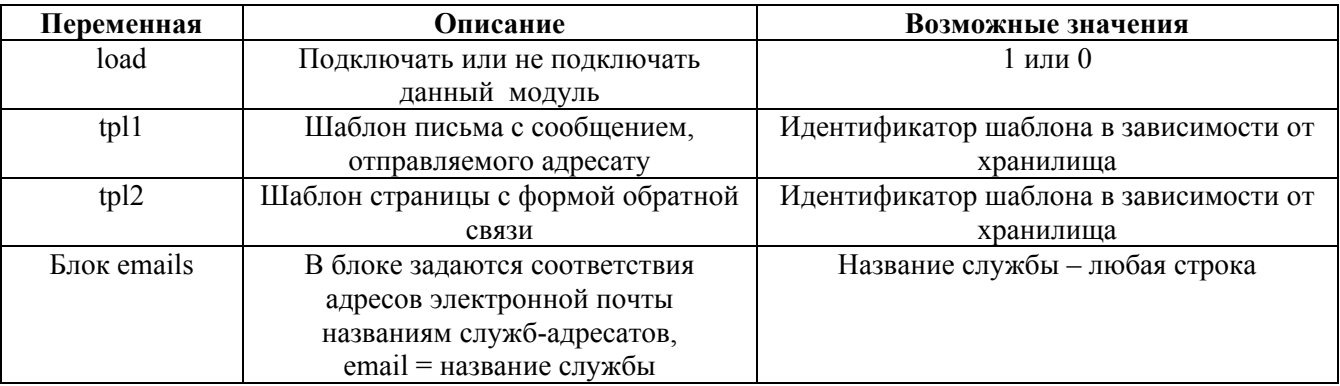

Пример конфигурационных параметров модуля:

```
<Feedback>
      load = 1tp11 = tp1 feedback em1tp12 = tp^{−}feedback<emails>
            support@your_domain.ru = Служба технической поддержки
      \langle/emails>
\langle/Feedback>
```
# Модуль Search

Данный модуль служит для организации поиска на сайте. Поисковая подсистема использует встроенные механизмы полнотекстового поиска СУБД MySQL.

Далее приводится таблица изменяемых параметров модуля:

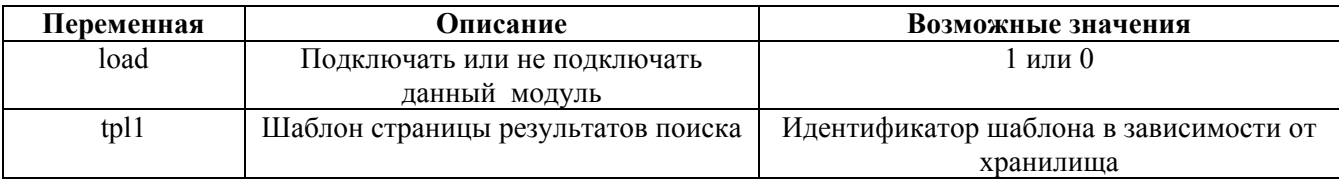

Пример конфигурационных параметров модуля:

```
<Search> 
     load = 1tp11 = tp1 found
</Search>
```
# Модуль Speller

Данный модуль служит для организации обратной связи с пользователями, обнаружившими какие-либо ошибки на сайте.

Далее приводится таблица изменяемых параметров модуля:

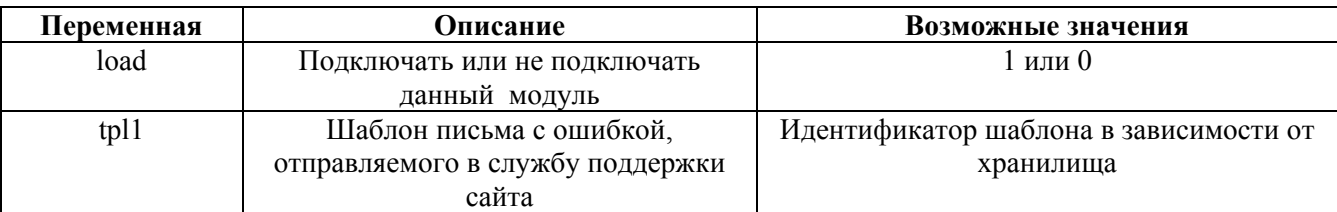

Пример конфигурационных параметров модуля:

```
<Speller> 
      load = 1tpl1 = tpl speller eml
</Speller>
```
# Модуль Antibot

Данный модуль предназначен для борьбы с автоматическим заполнением и отправкой Web-форм Интернет-роботами. Модуль предоставляет возможность генерировать картинки с кодовыми выражениями, которые может распознать только человек.

Далее приводится таблица изменяемых параметров модуля:

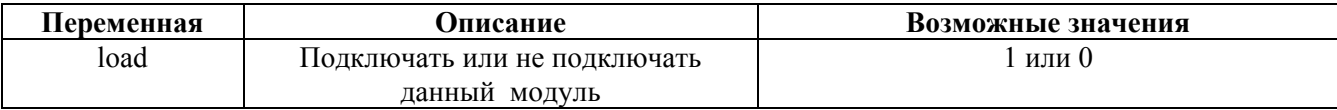

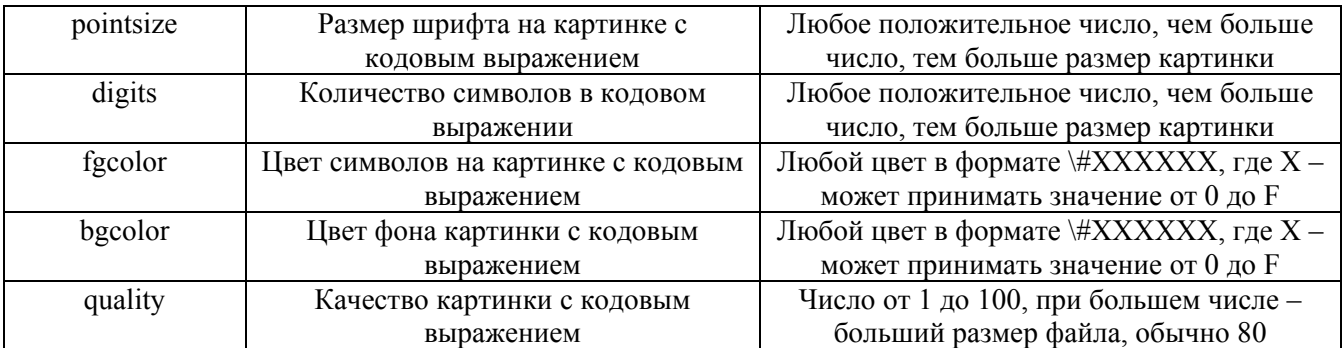

Пример конфигурационных параметров модуля:

```
<Speller> 
     load = 1pointsize = 34 
     digits = 6fqcolor = \#BBBBBBbqcolor = \#FFFFFquality = 80</Speller>
```
# Заключение

Так как система управления сайтом «Публикатор» постоянно развивающийся программный продукт, то данное Руководство может не содержать описания некоторых новых возможностей или они могут быть представлены поверхностно. При возникновении вопросов, связанных с функционированием, настройкой, новыми возможностями системы и т.д. обращайтесь по адресу sv $@$ ulstu.ru. Разработчики всегда будут рады рассмотреть ваши пожелания и предложения по развитию системы и ответить на интересующие вопросы.